## Computer Maintenance & Repair

## A short course by a Dummy for other Dummies!

**By** 

Darrell Flood

KF7QZA

# My Wife says

# I have 2 jobs

# Driving & Tech Support!

A little about my credentials!

\*I started using computers on a regular basis about 20 years ago.

\*Shortly after I built my first computer, I got the bug to work on computers.

\*I am almost completely self taught and have learned some of my biggest lessons from my biggest mistakes!

### How do we use computers in everyday life?

Work

Education

Research

Medicine

Data Storage music, movies, pictures, memories

Social Networking

Gaming

Entertainment

E-banking

E-shopping

Graphics and architectural designs

Sharing of knowledge

Day planners/organizers

Writing

Publishing

**Communication**

How do we use computers in RADIO life? Packet **RTTY** Satellite Tracking Call Sign Lookup Research our radios Program our radios Airmail Software Defined Radio Logging EchoLink APRS Amateur Television AMateur Teleprinting Over Radio

Looks like we have a lot of reasons to maintain and repair our computers!

### **This is NOT how to fix your computer! We have all been there, even me! Trust me, it just makes it [worse](http://www.google.com/)!**

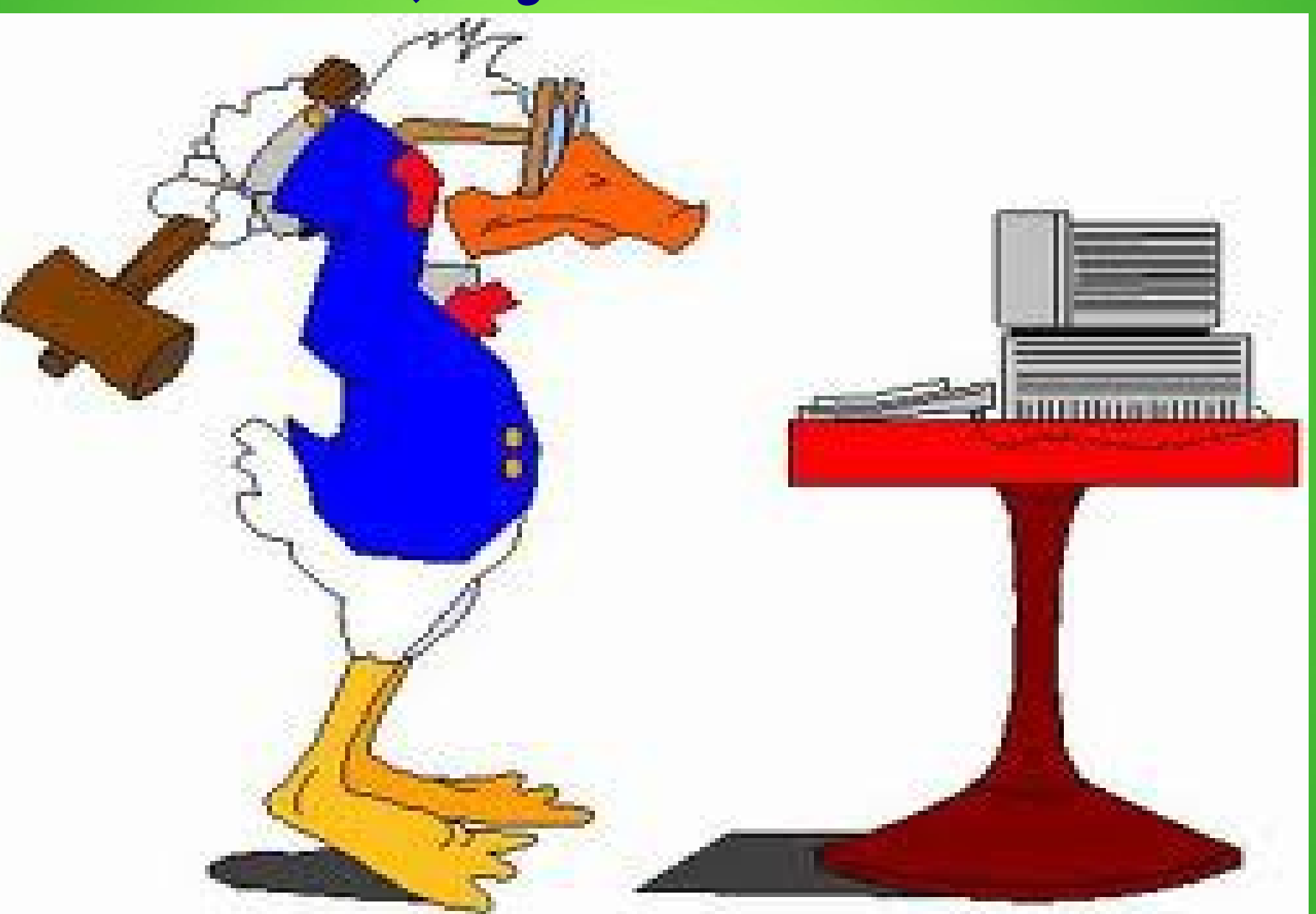

So what are the enemies of your computer?

> You Heat Dust Viruses Malware

# So, time for some Geek Terms!

# You

The end user of your computer! The person that will click on just about anything on the Internet because it is there!

# Heat

External case temperature should always be below 27\*C (80\*F), with the best temperatures around 18\*C  $(65*F).$ 

# Dust

Consists of particles in the atmosphere that come from various sources such as soil dust lifted by weather, volcanic eruptions, and pollution. Dust in homes, offices, and other human environments contains small amounts of plant pollen, human and animal hairs, textile fibers, paper fibers, minerals from outdoor soil, human skin cells, burnt meteorite particles and many other materials which may be found in the local environment.

# Computer Viruses

A computer virus is a computer program that can replicate itself and spread from one computer to another. The term "virus" is also commonly, but erroneously, used to refer to other types of malware, including but not limited to adware and spyware programs that do not have a reproductive ability.

Viruses are generally meant to DAMAGE your computer!

# Malware

Computer worms, ransomware, trojan horses, key loggers, most rootkits, spyware, dishonest adware, malicious BHOs(Browser Helper Objects) and other malicious software. The majority of active malware threats are usually trojans or worms rather than viruses.

Malware is meant to get your information, hold you hostage, spy on you and generally annoy you!

# So how do we fix these problems?

## We'll take each one on its own!

## You!

Information! Information! Information!

You are not infected until you click on the add that says you are INFECTED!

Which brings me to the first of four programs that I use to keep all of my computers running in tip top shape!

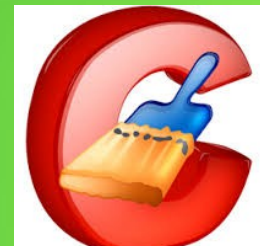

### Ccleaner

Ccleaner is free! They have a paid version. No I didn't spell it wrong. There are 2 C's for a reason. The first stands for CRAP! (Crap, Stuff, Sh\*T) The stuff that is clogging your computers hard drive. Temp files, browser files, registry garbage.

### **First click on the picture to go to Piriform's website. Download Ccleaner and Install it on your computer!**

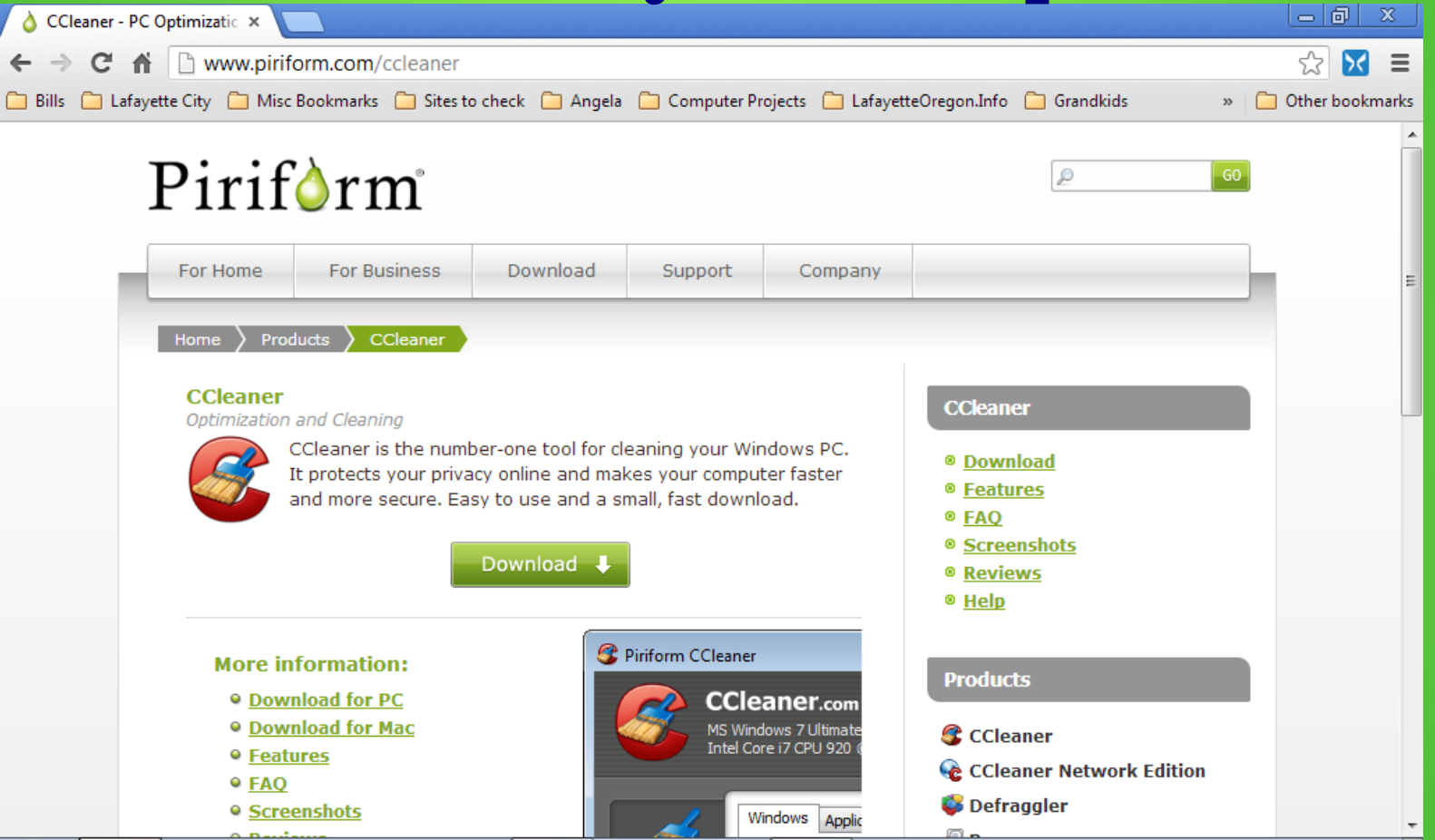

Once you've installed the program go to the next slide!

## This is what Ccleaner looks like on your screen!

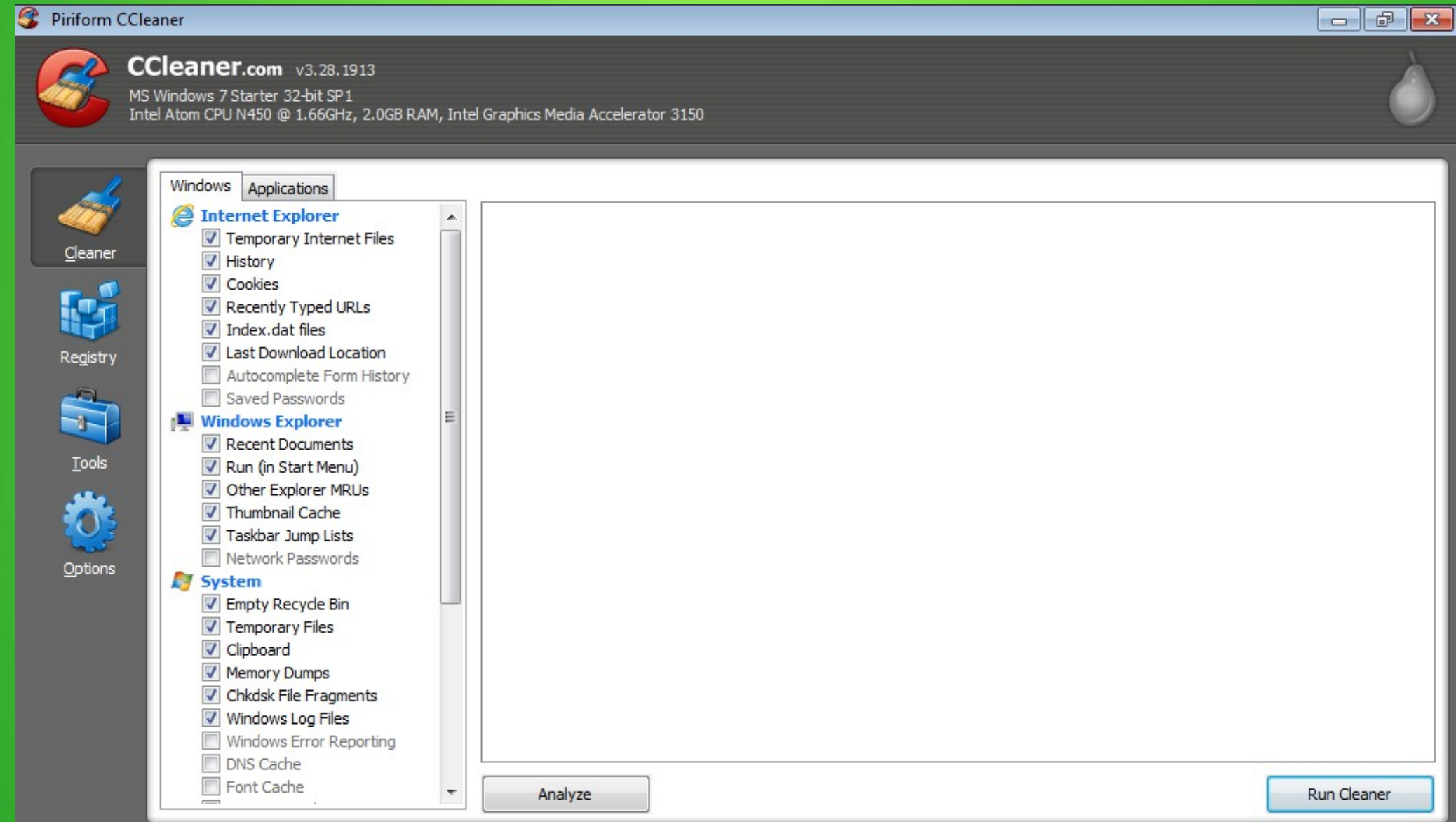

#### Piriform CCleaner

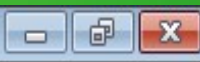

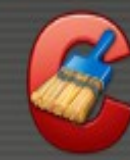

#### CCleaner.com v3.28.1913

MS Windows 7 Starter 32-bit SP1 Intel Atom CPU N450 @ 1.66GHz, 2.0GB RAM, Intel Graphics Media Accelerator 3150

### This is information about your computer

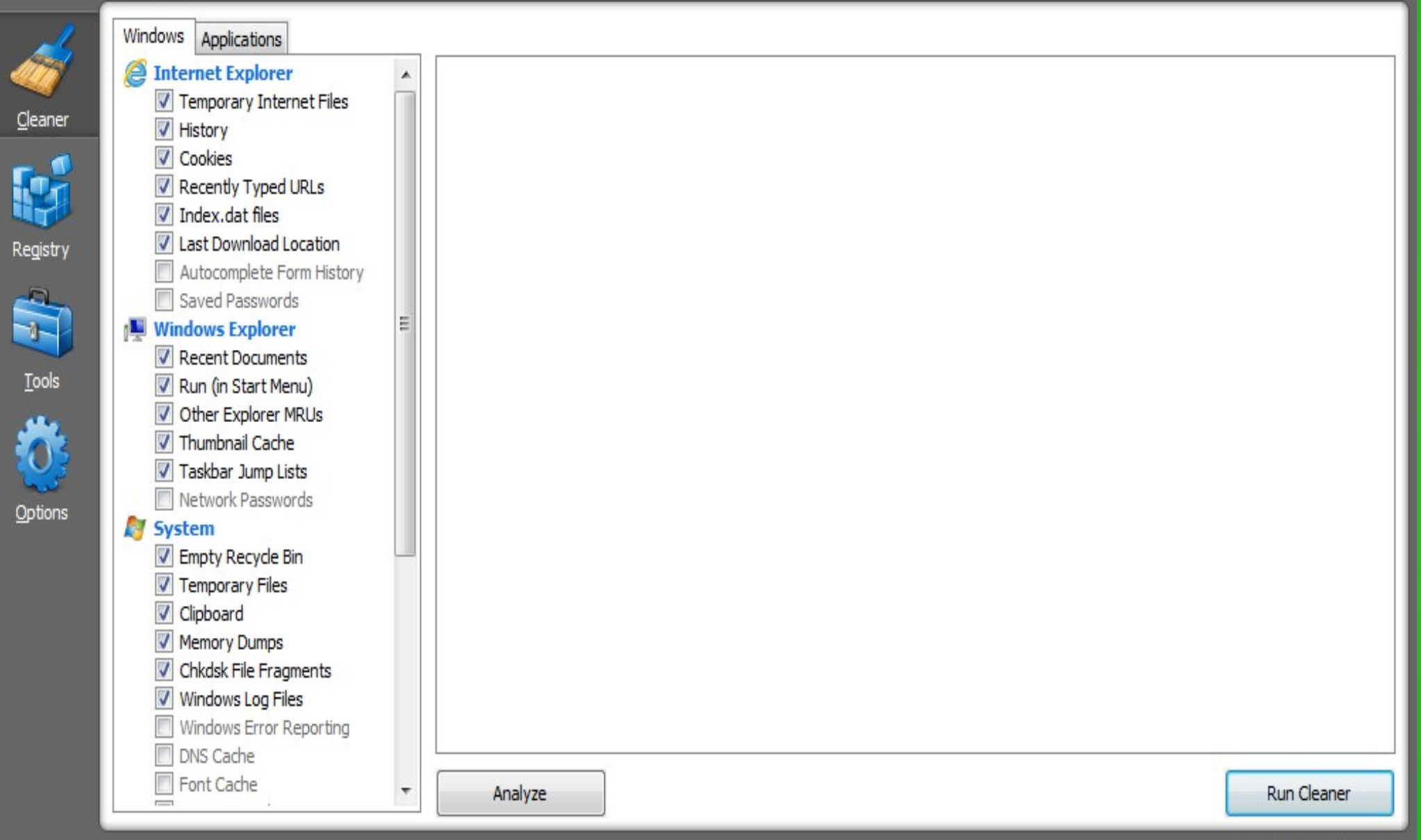

#### S. Piriform CCleaner

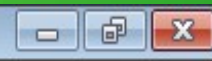

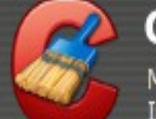

#### CCleaner.com v3.28.1913

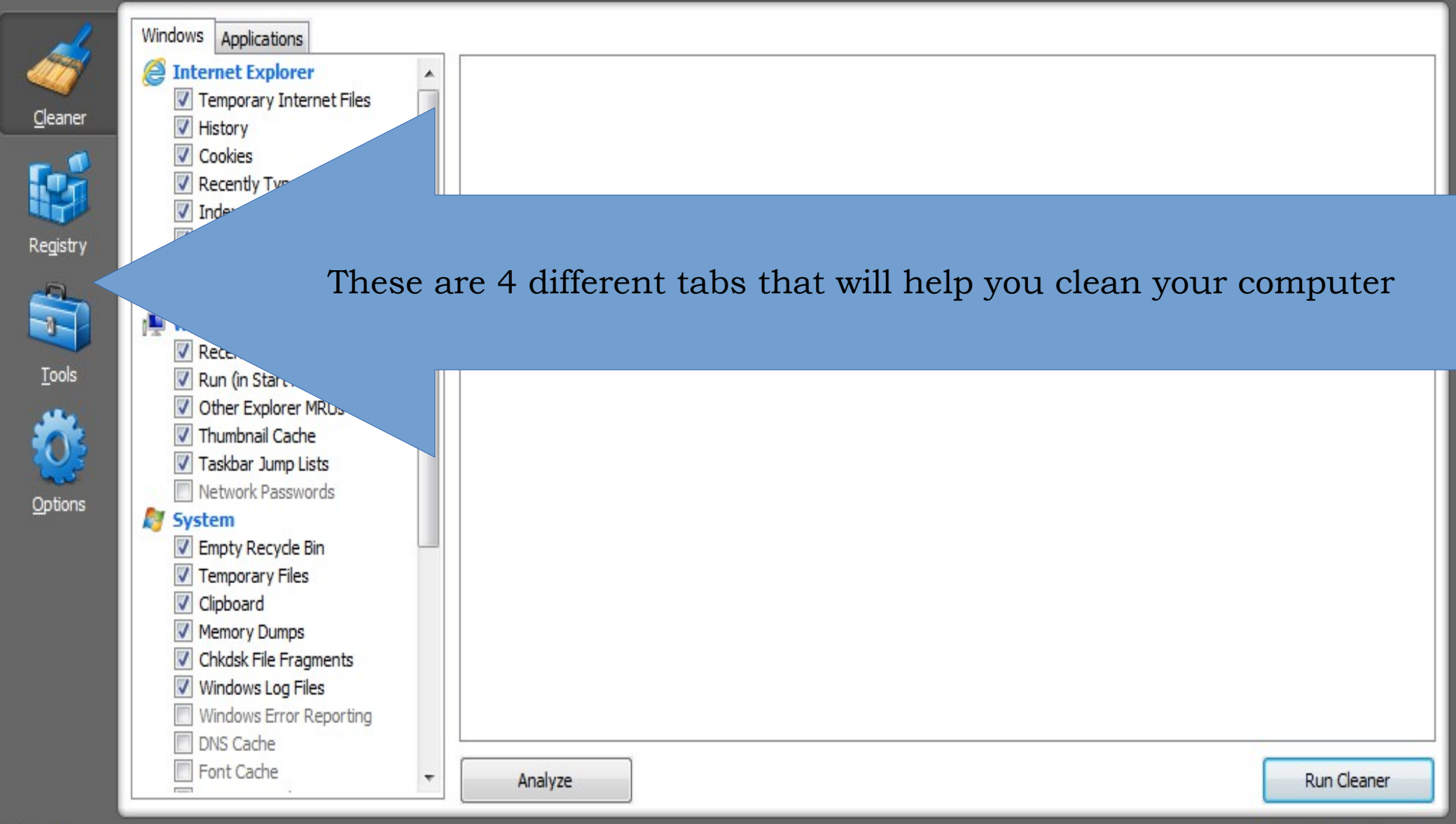

#### Piriform CCleaner

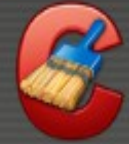

Cleaner

Registry

Tools

Options

CCleaner.com v3.28.1913

MS Windows 7 Starter 32-bit SP1 Intel Atom CPU N450 @ 1.66GHz, 2.0GB RAM, Intel Graphics Media Accelerator 3150

Analyze

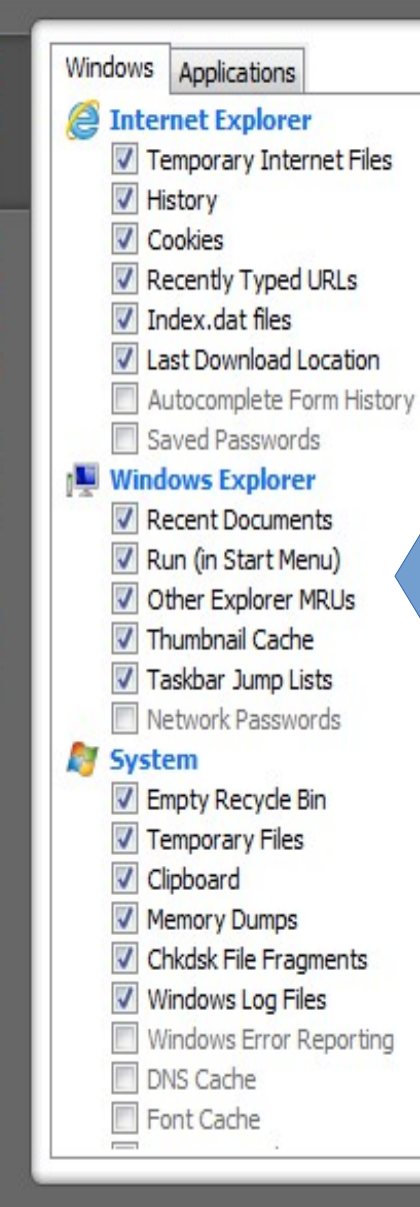

This is all the different CRAP!! There are 2 tabs! Check these options to make sure You don't get rid of Recent Docs If you like to use them! Remove check from crap You want to keep!

**Run Cleaner** 

 $\Box$ 

 $\mathbf{x}$ 

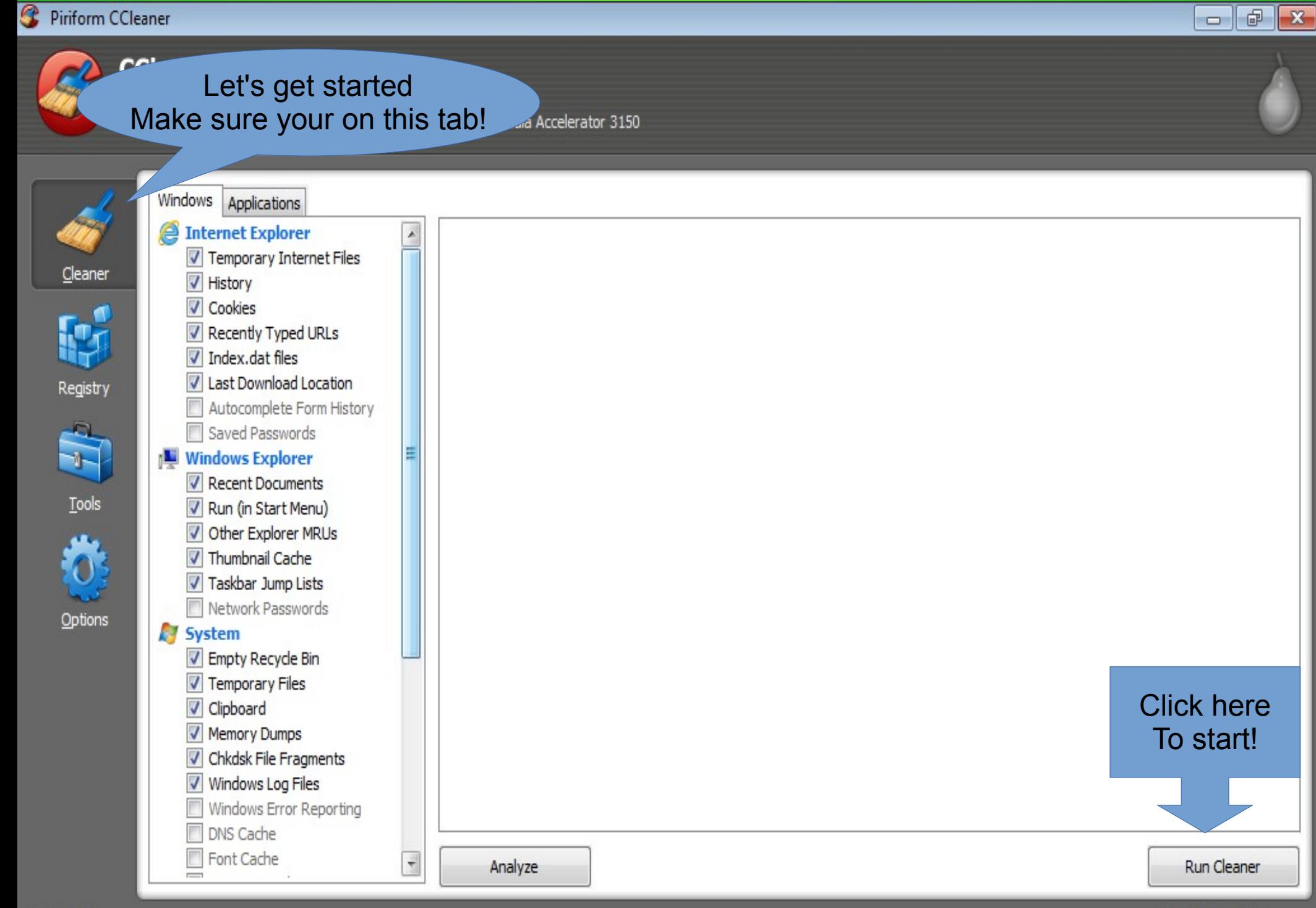

#### Piriform CCleaner

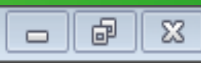

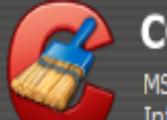

### CCleaner.com v3.28.1913

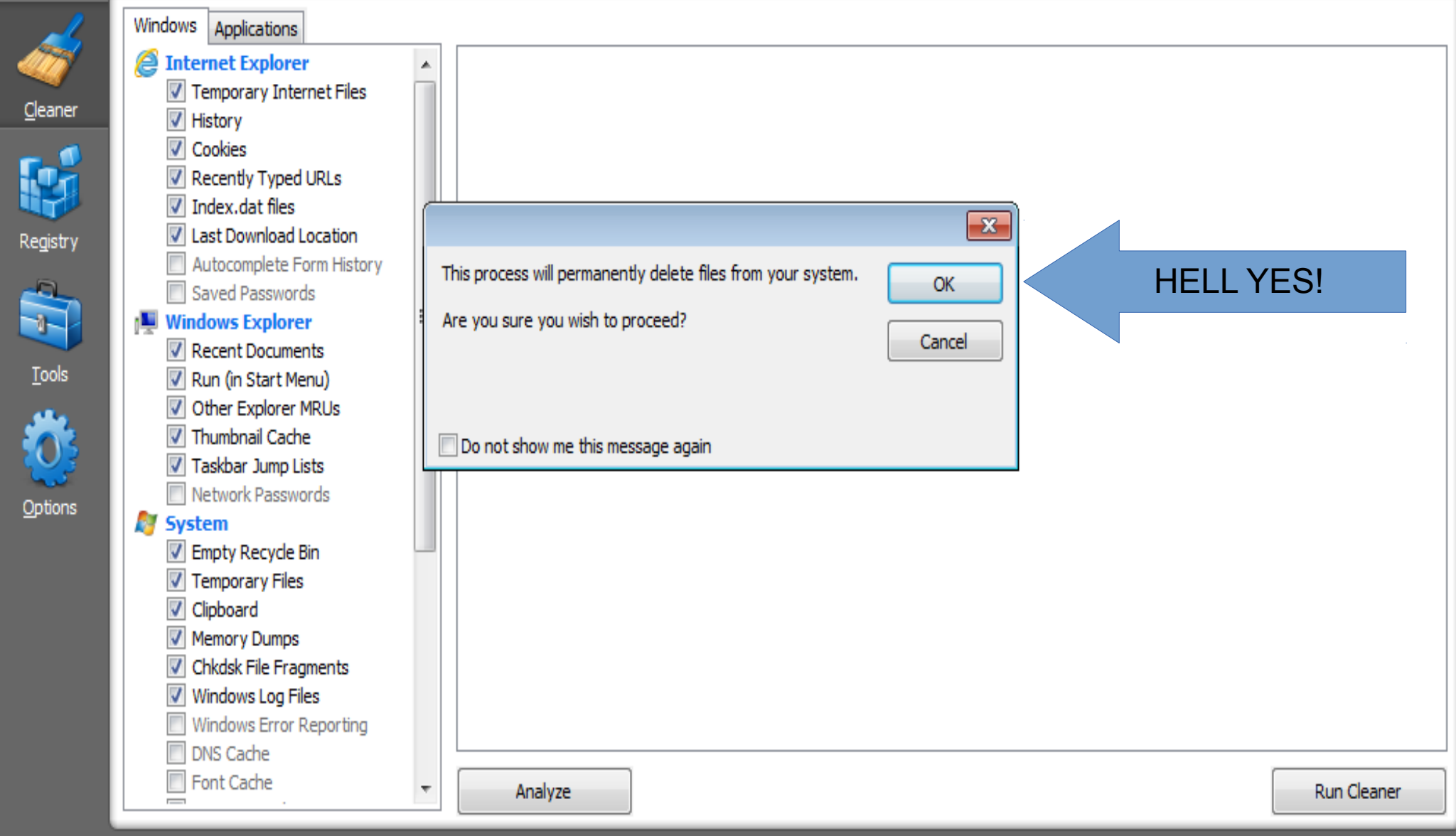

#### G Piriform CCleaner

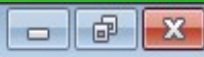

#### CCleaner.com v3.28.1913

MS Windows 7 Starter 32-bit SP1 Intel Atom CPU N450 @ 1.66GHz, 2.0GB RAM, Intel Graphics Media Accelerator 3150

### Ccleaner is cleaning your system!

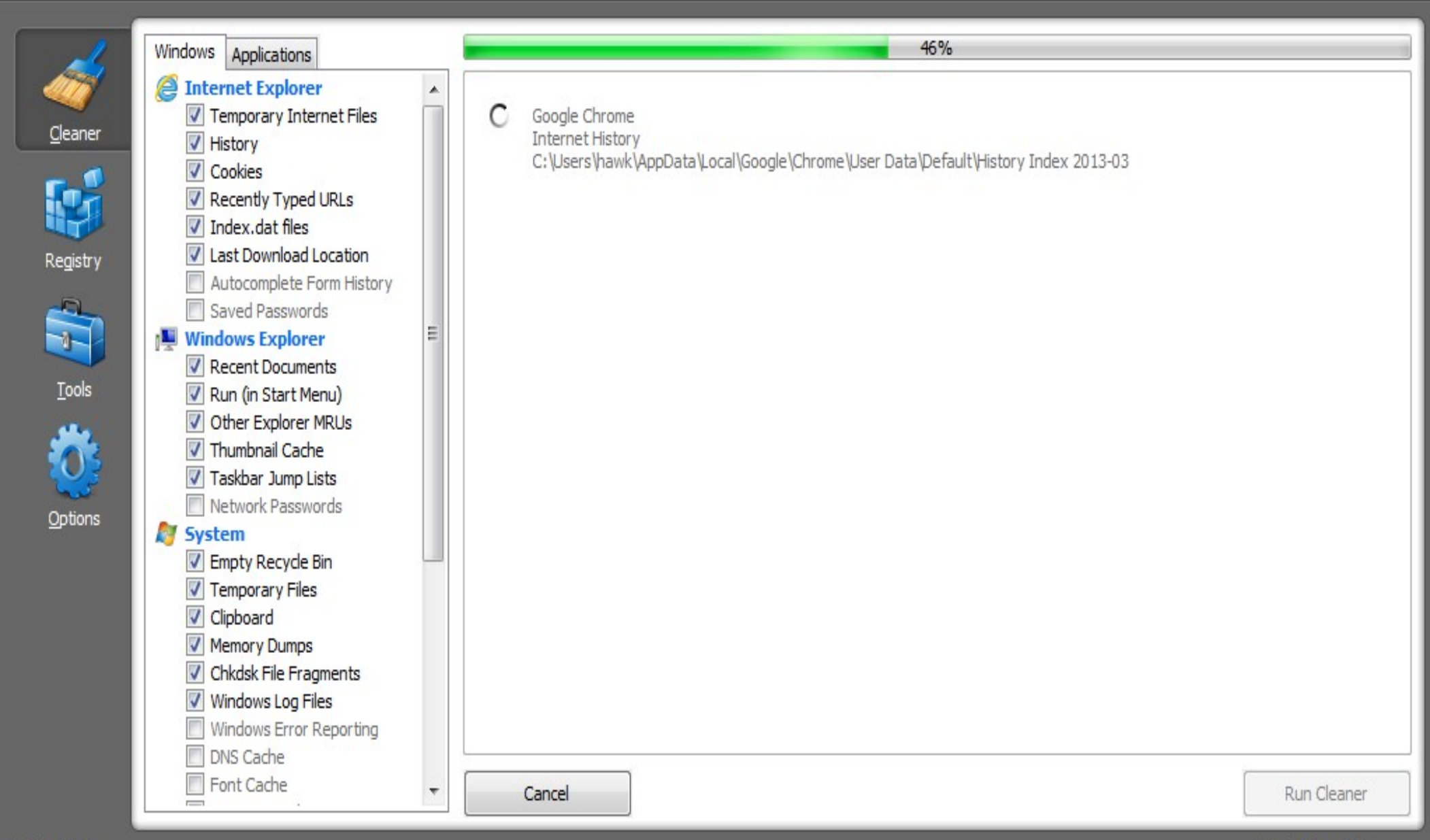

#### Piriform CCleaner

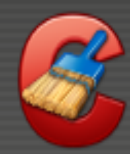

### CCleaner.com v3.28.1913

MS Windows 7 Starter 32-bit SP1 Intel Atom CPU N450 @ 1.66GHz, 2.0GB RAM, Intel Graphics Media Accelerator 3150

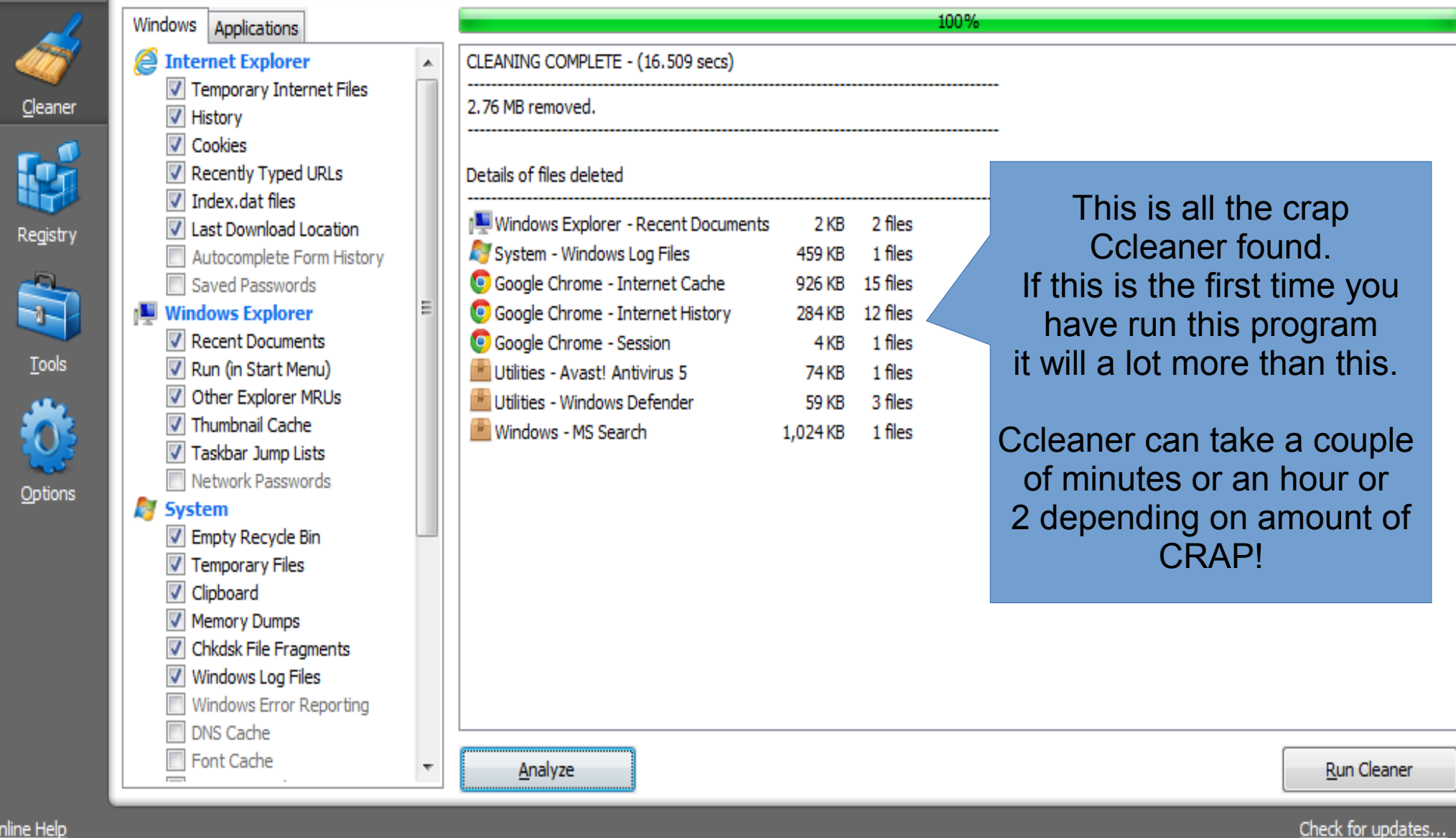

 $-$ 

#### Piriform CCleaner

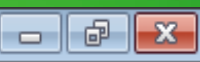

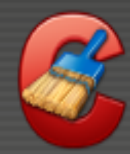

### CCleaner.com v3.28.1913

MS Windows 7 Starter 32-bit SP1 Intel Atom CPU N450 @ 1.66GHz, 2.0GB RAM, Intel Graphics Media Accelerator 3150

### **Ccleaner part 2**

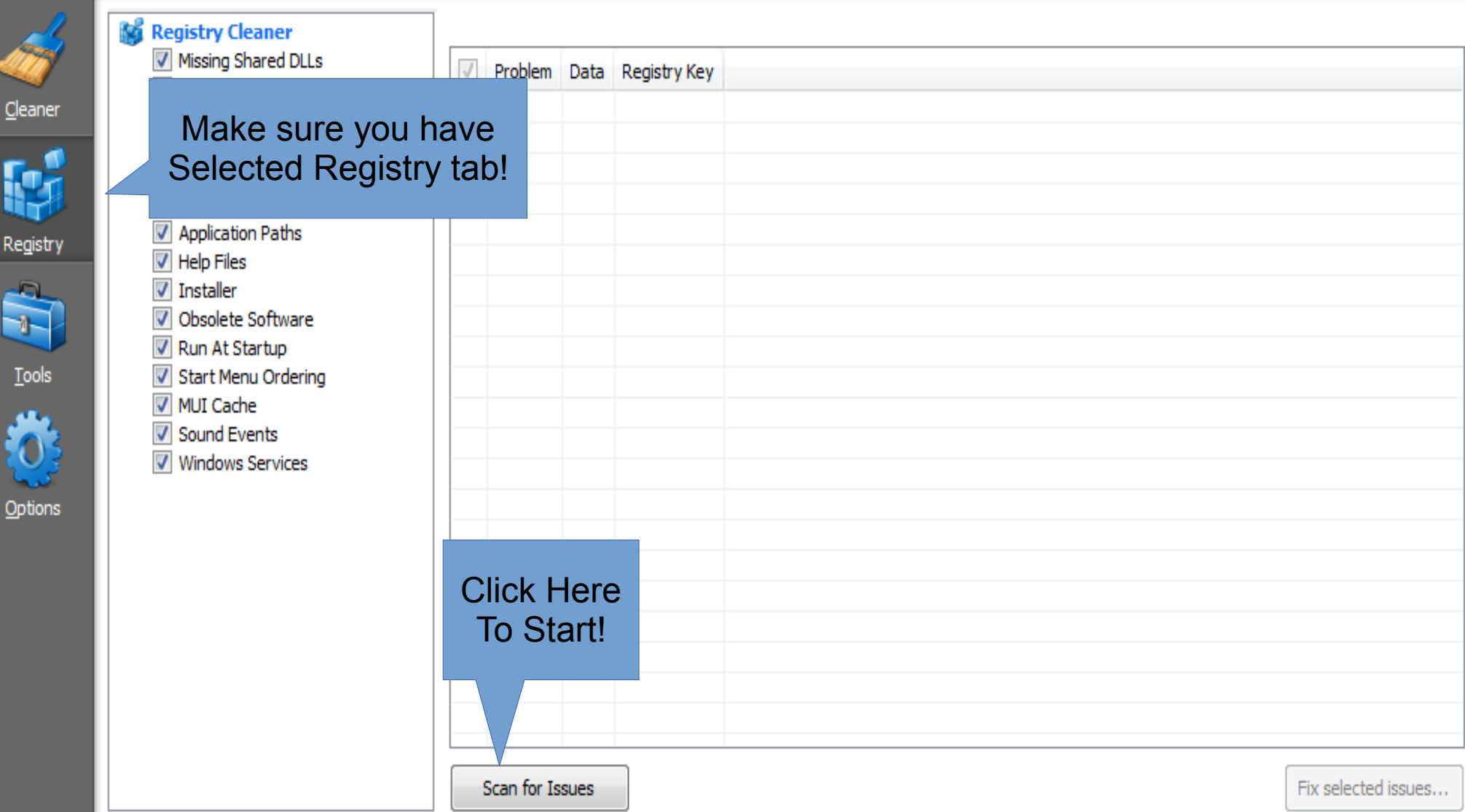

#### B Piriform CCleaner

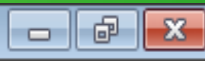

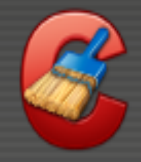

### CCleaner.com v3.28.1913

MS Windows 7 Starter 32-bit SP1 Intel Atom CPU N450 @ 1.66GHz, 2.0GB RAM, Intel Graphics Media Accelerator 3156-

### Ccleaner is cleaning your system registry!

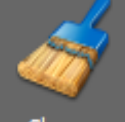

Cleaner

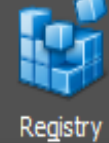

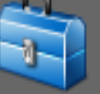

**Tools** 

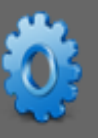

Options

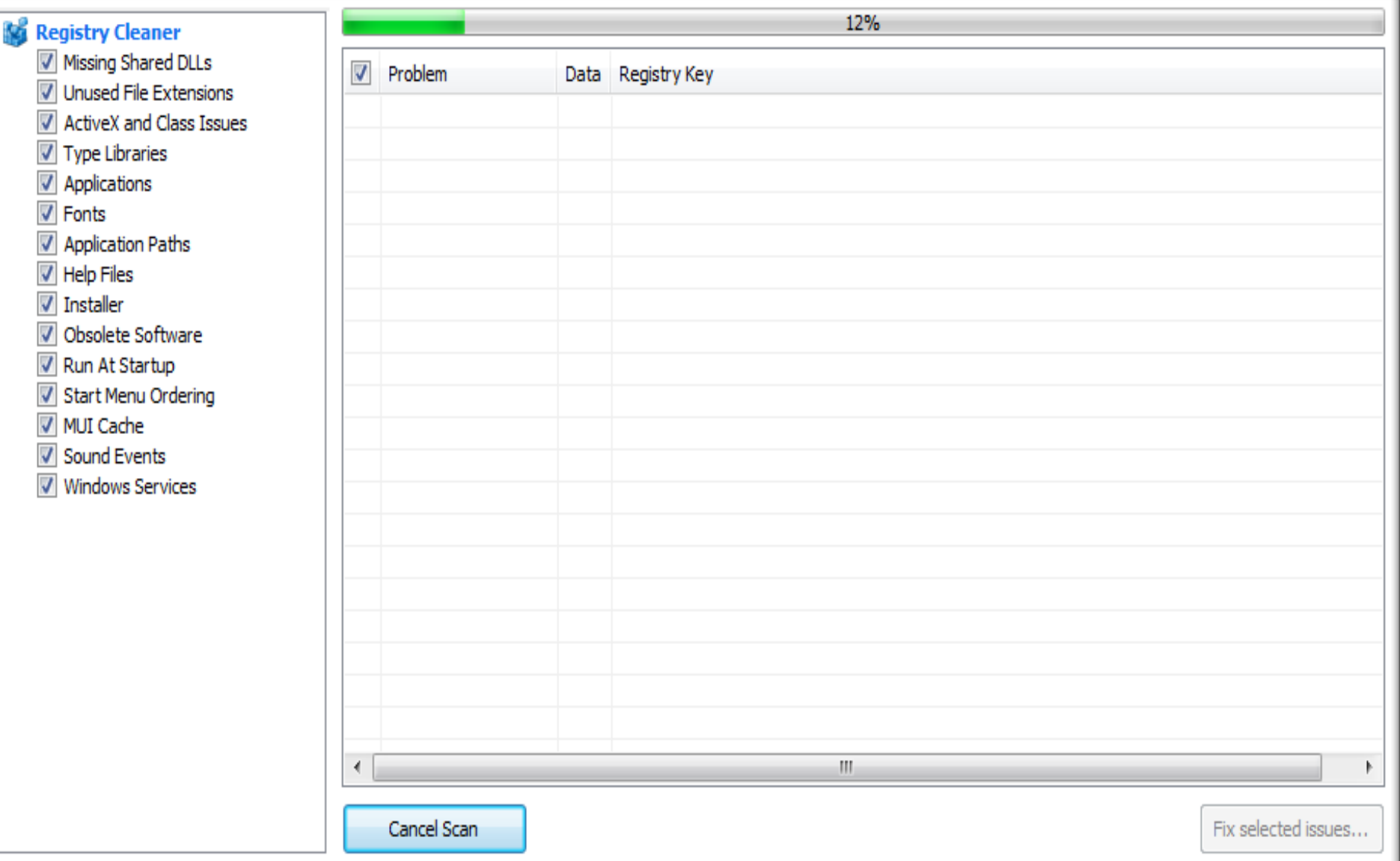

#### B Piriform CCleaner

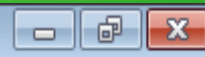

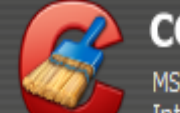

### CCleaner.com v3.28.1913

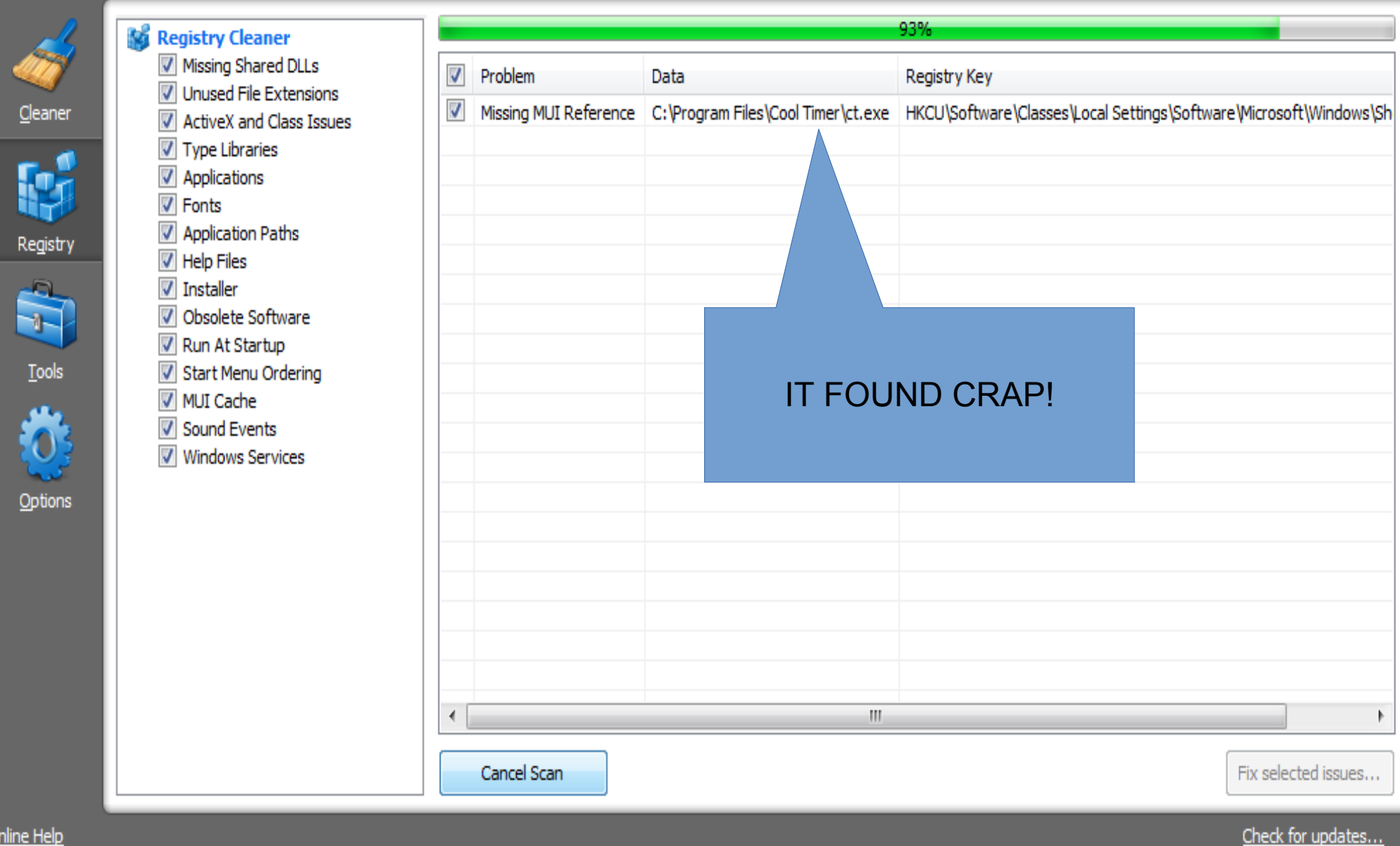

#### Piriform CCleaner

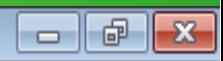

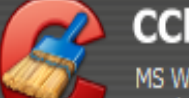

### CCleaner.com v3.28.1913

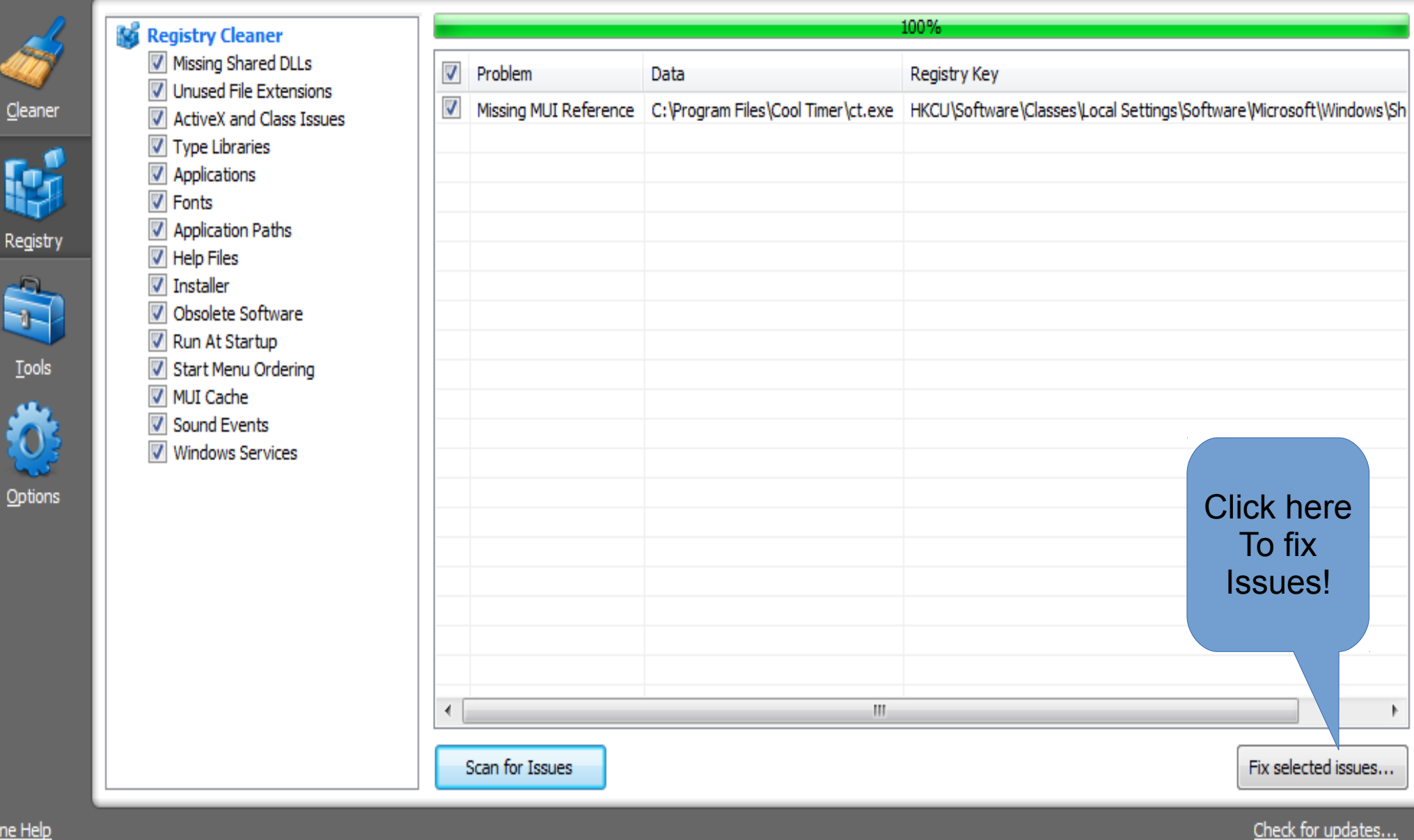

#### R Piriform CCleaner

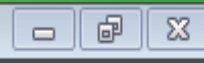

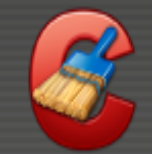

Online Help

#### CCleaner.com v3.28.1913

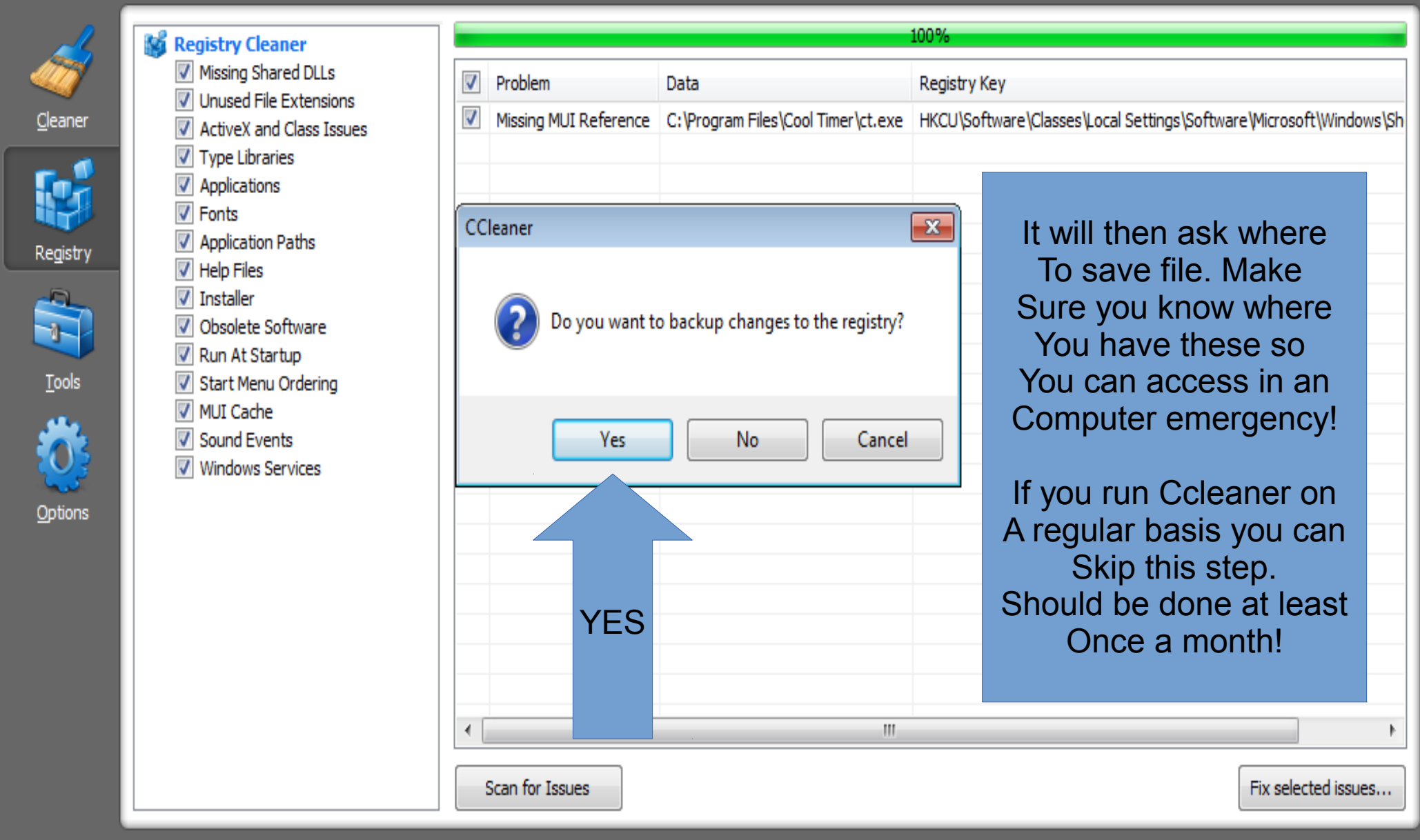

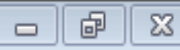

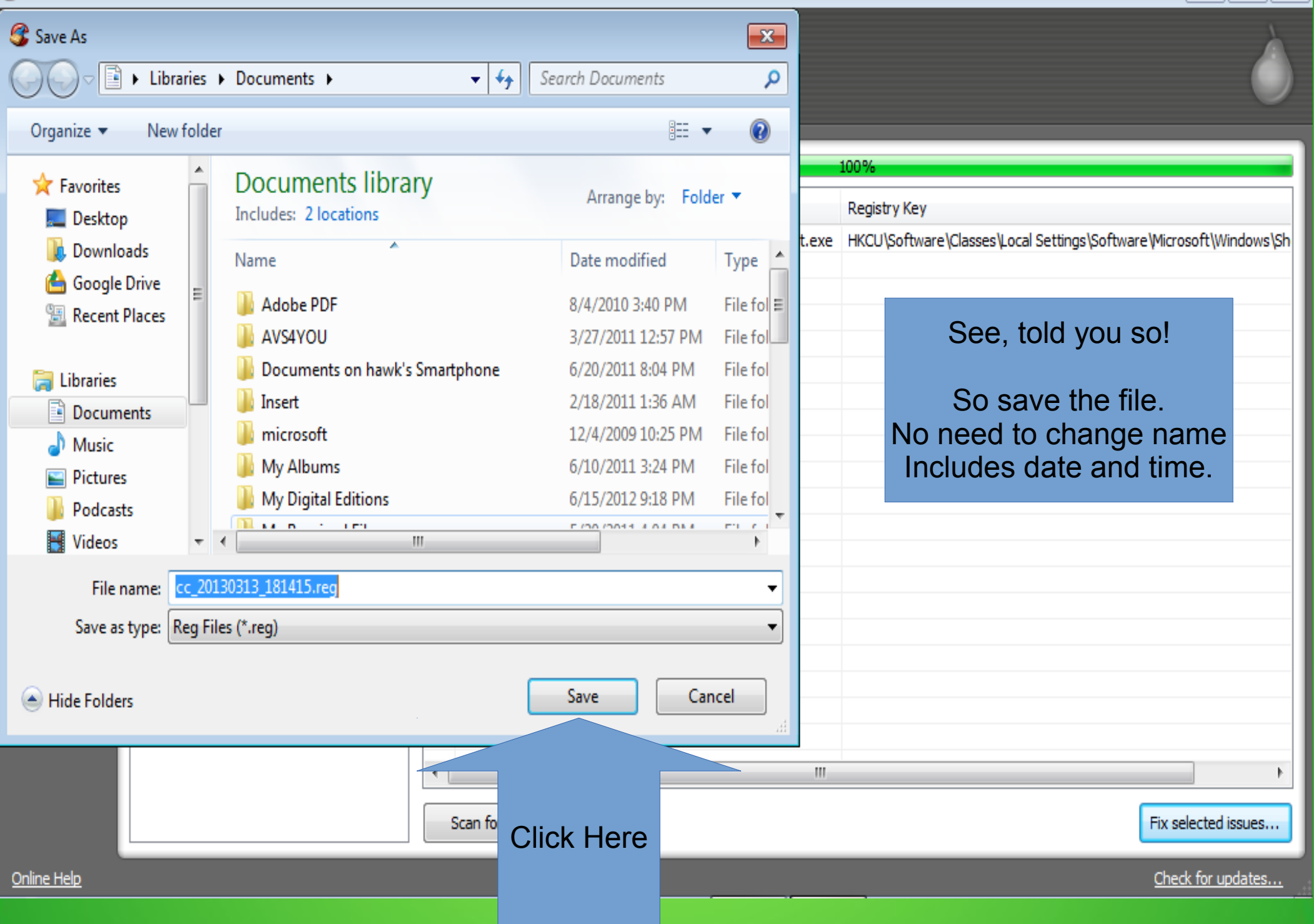

#### ß. Piriform CCleaner

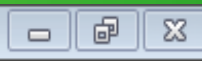

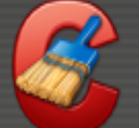

#### CCleaner.com v3.28.1913

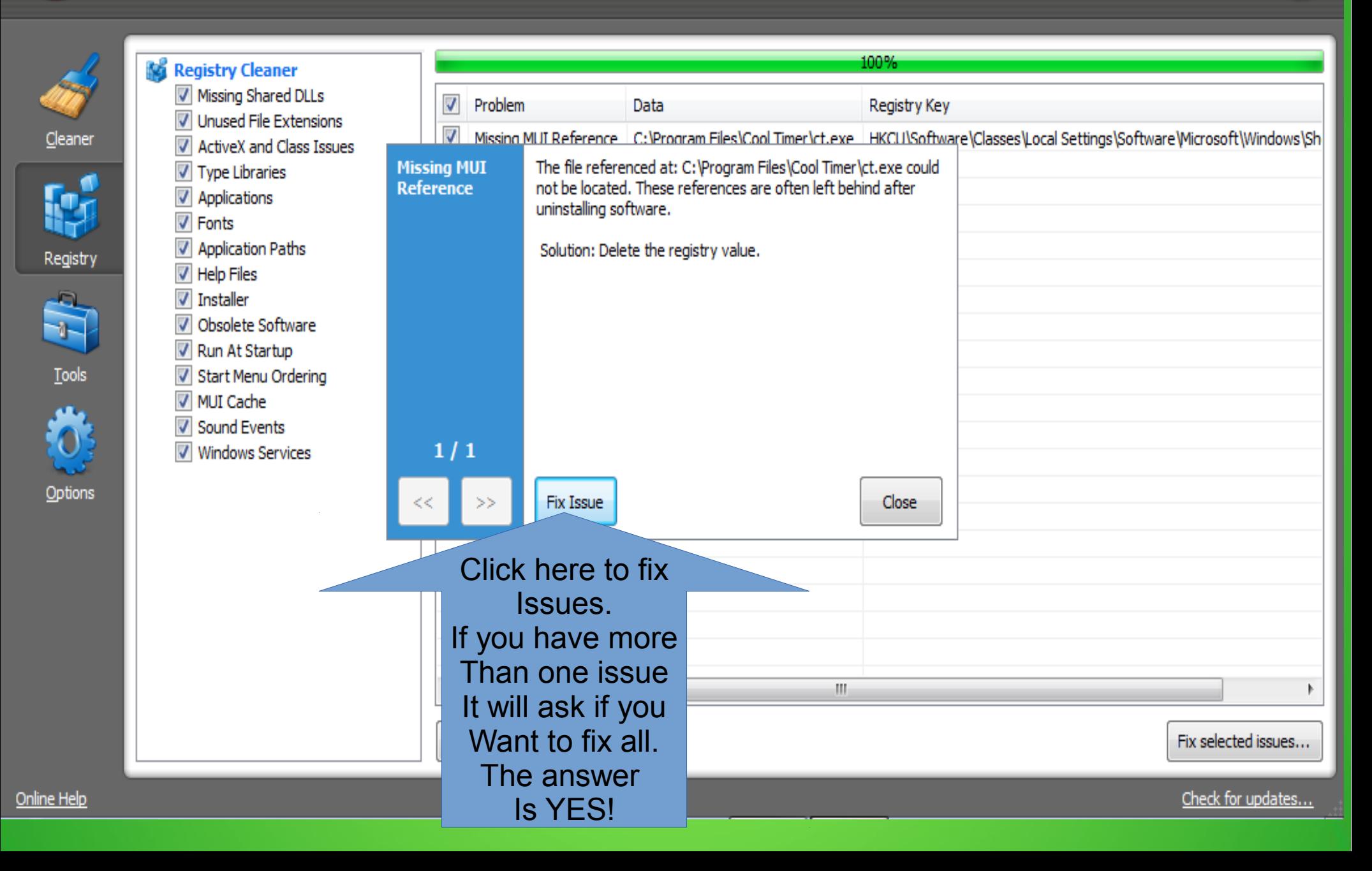

#### B Piriform CCleaner

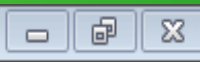

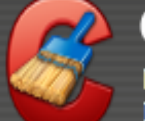

#### CCleaner.com v3.28.1913

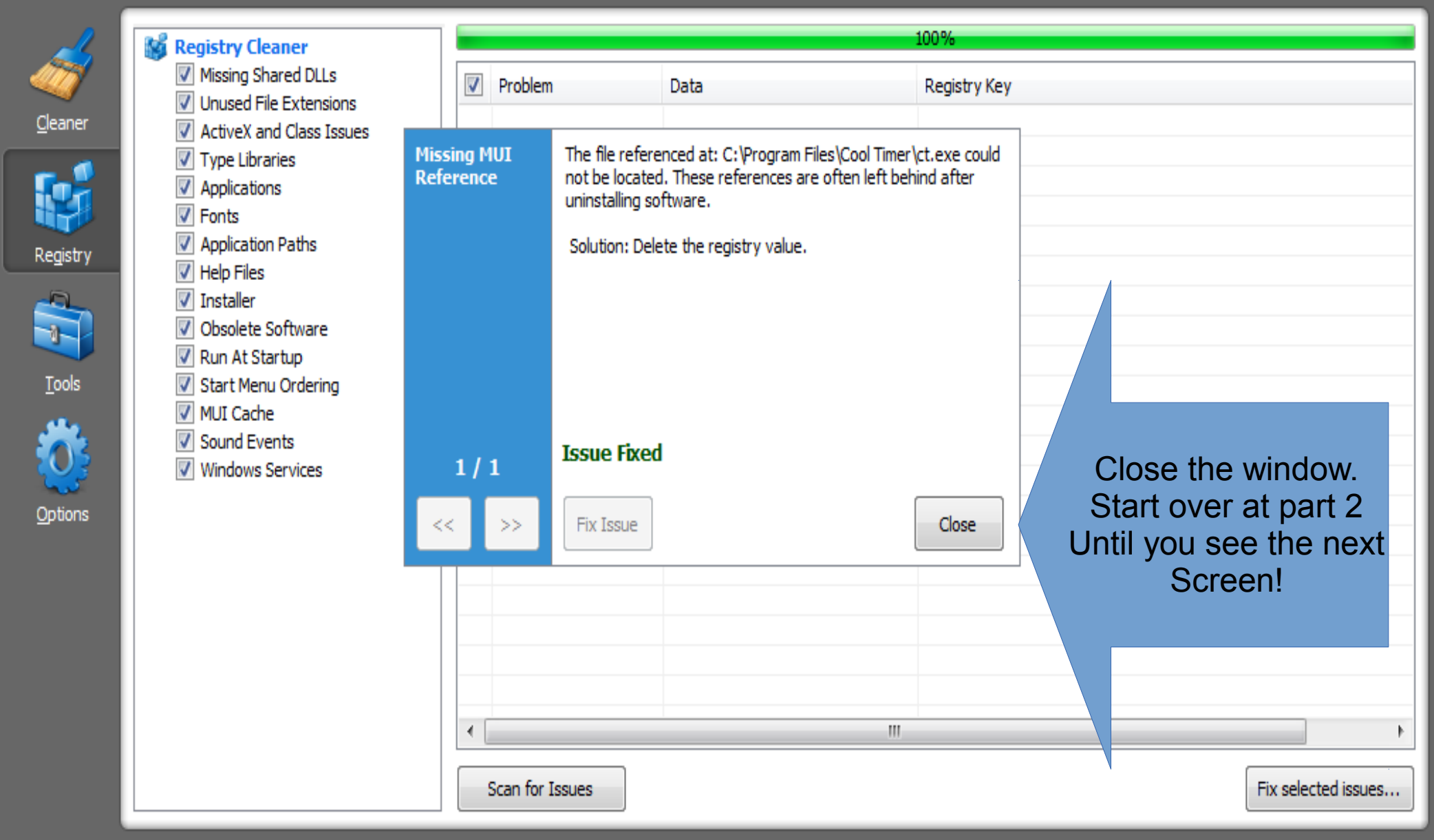

#### B Piriform CCleaner

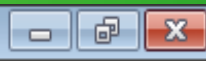

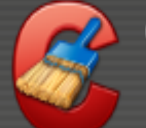

#### CCleaner.com v3.28.1913

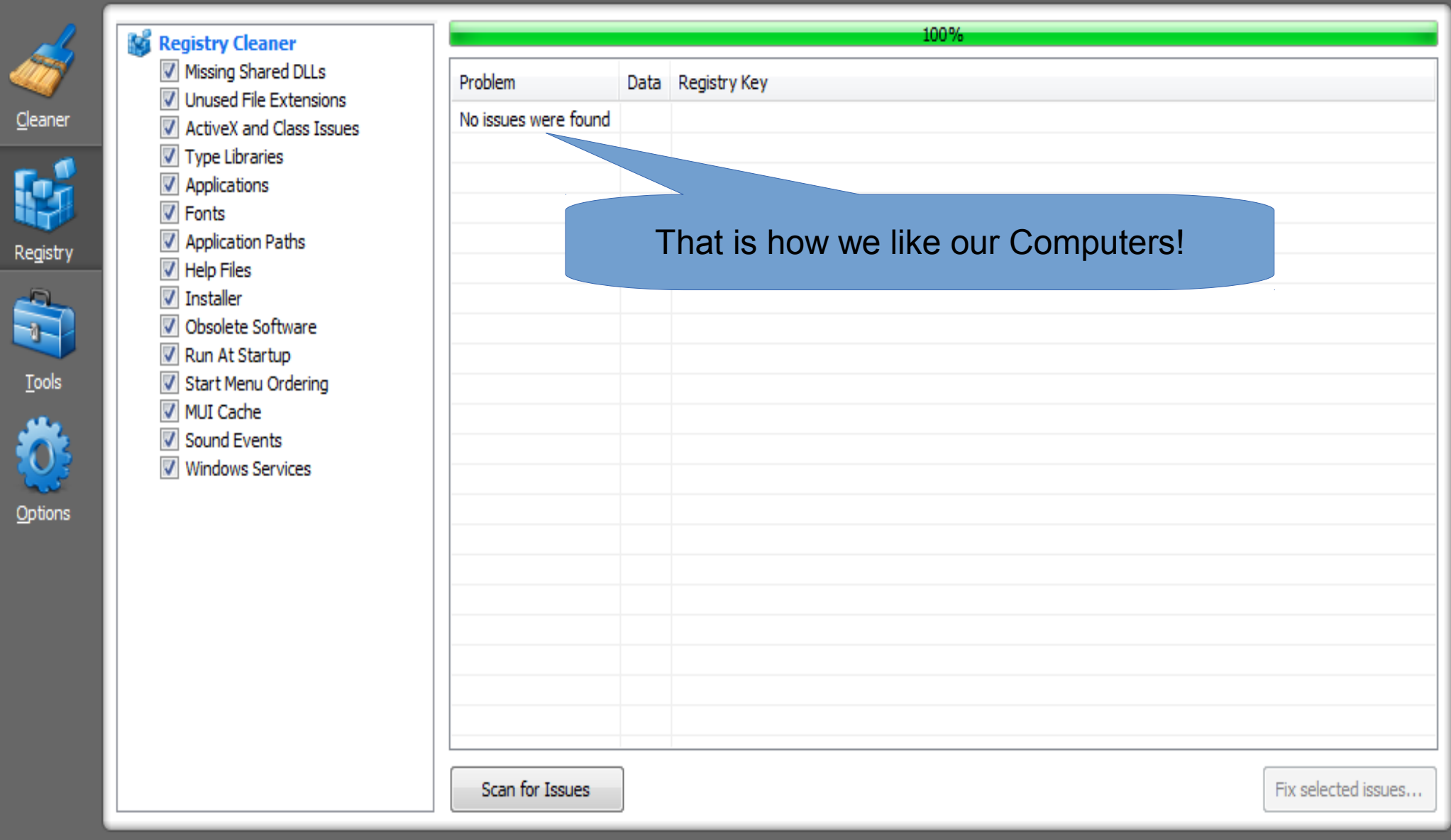

#### <sup>2</sup> Piriform CCleaner

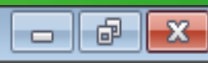

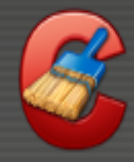

Ñ

Opti

### CCleaner.com v3.28.1913

MS Windows 7 Starter 32-bit SP1 Intel Atom CPU N450 @ 1.66GHz, 2.0GB RAM, Intel Graphics Media Accelerator 3150

### **Ccleaner part 3**

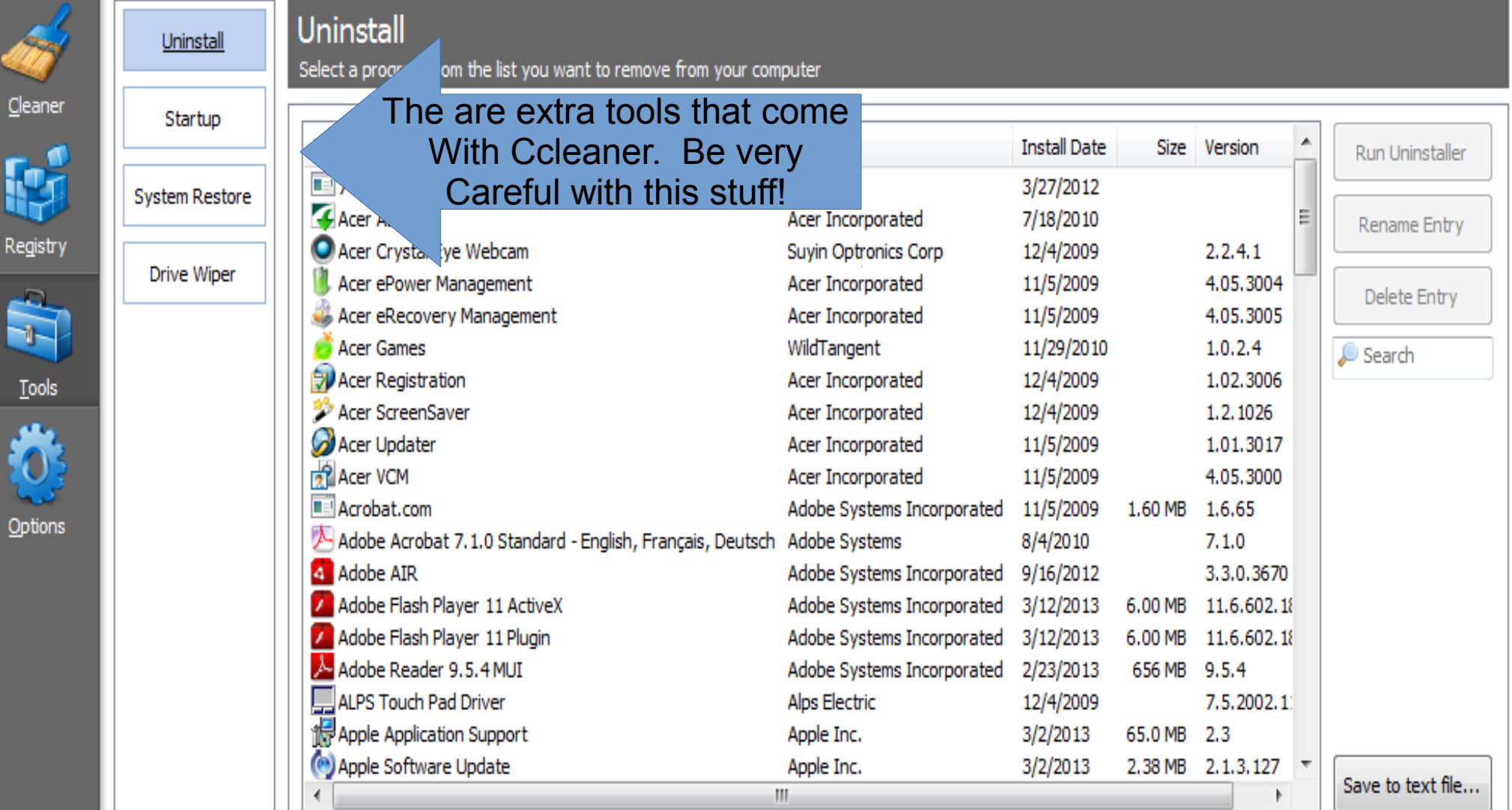
#### **Piriform CCleaner**

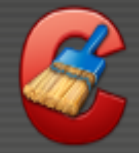

#### CCleaner.com v3.28.1913

MS Windows 7 Starter 32-bit SP1 Intel Atom CPU N450 @ 1.66GHz, 2.0GB RAM, Intel Graphics Media Accelerator 3150 Ccleaner part 4

#### Settings **Settinas** Basic settings to control how CCleaner functions Cookies Enalish Language In the options tab under the Include Settings tab you can change Run CCleaner when the computer starts Registry Some options. Add "Run CCleaner" option to Recycle Bin context menu Exclude Add "Open CCleaner..." option to Recycle Bin context menu If you think you are having problems, Advanced V Automatically check for updates to CCleaner Run Ccleaner when computer starts. Tools Secure Deletion O Normal file deletion (Faster) Secure file deletion (Slower) You can also change the Secure Options TabSimple Overwrite (1 pass) Deletion passes. I usually go with Options Wipe Alternate Data Streams Complex Overwrite 7 passes! Wipe Cluster Tips I run Ccleaner at least once a week. Wipe Free Space drives  $\blacksquare$   $\blacktriangle$  Acer (C:) That's it for Ccleaner! V Wipe MFT Free Space About

Online Help

 $\overline{\phantom{a}}$   $\overline{\phantom{a}}$ 

 $-x$ 

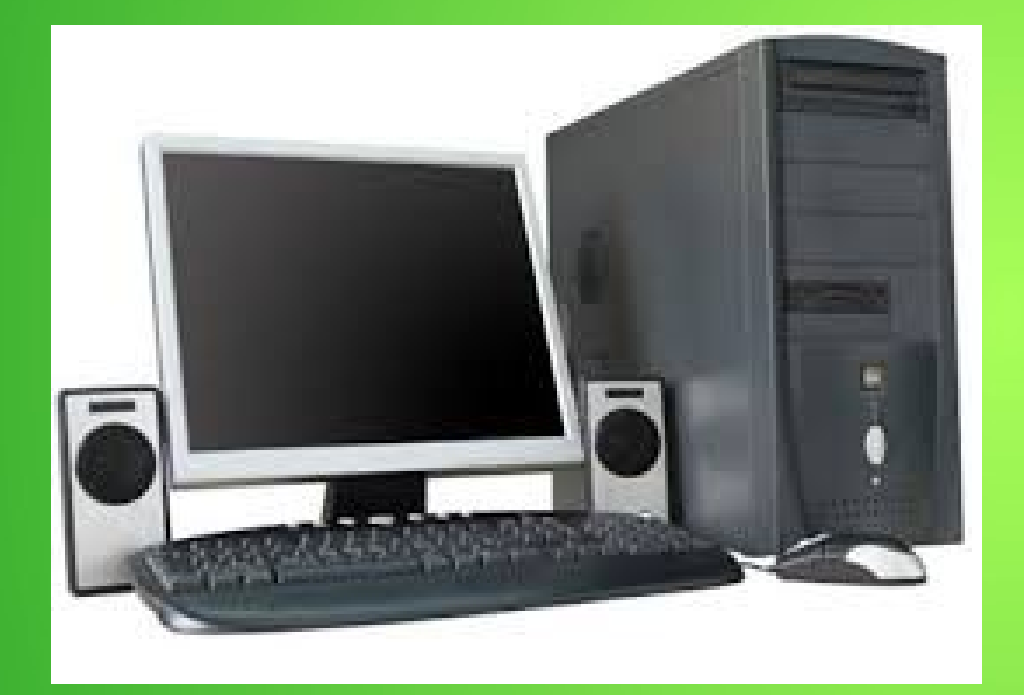

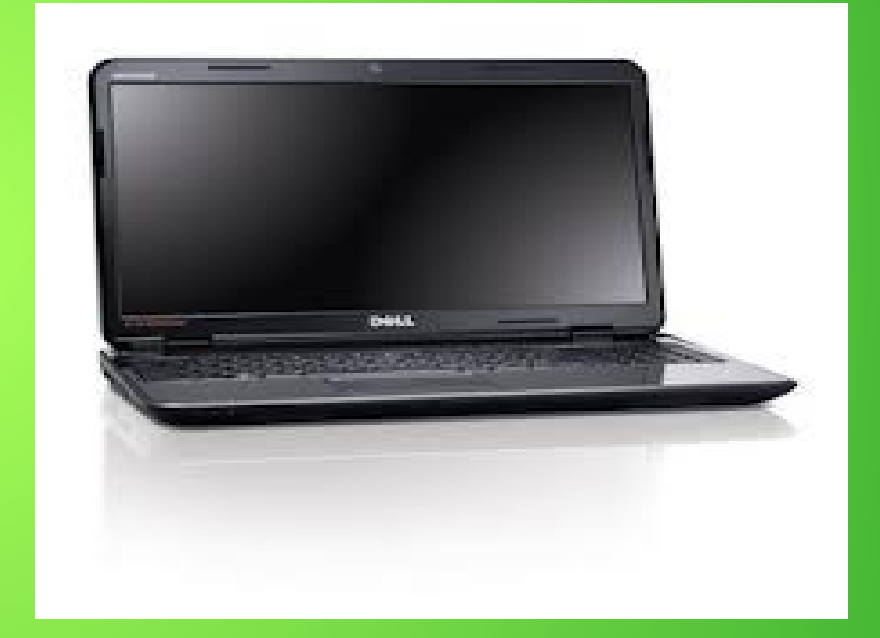

## Desktop Computer Laptop Computer

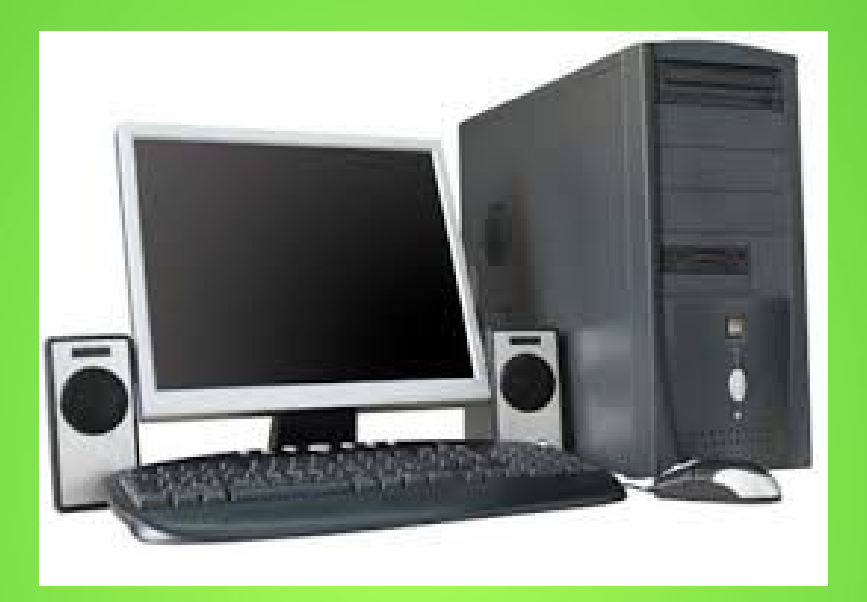

### Desktop Computer

Desktop computers generally have fairly good ventilation. 3 to 4 fans including one in the power supply and one over the CPU. Keep in well ventilated area. You can also add fan to front during hot weather. If you are hot, so is your computer!

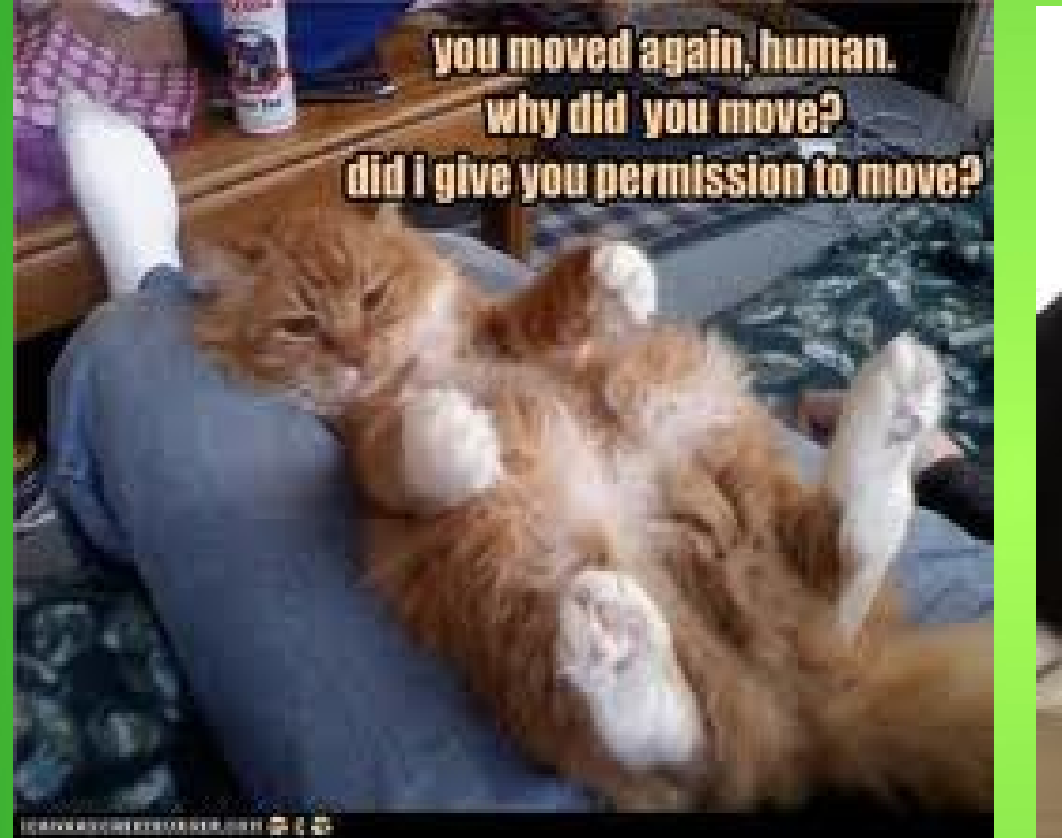

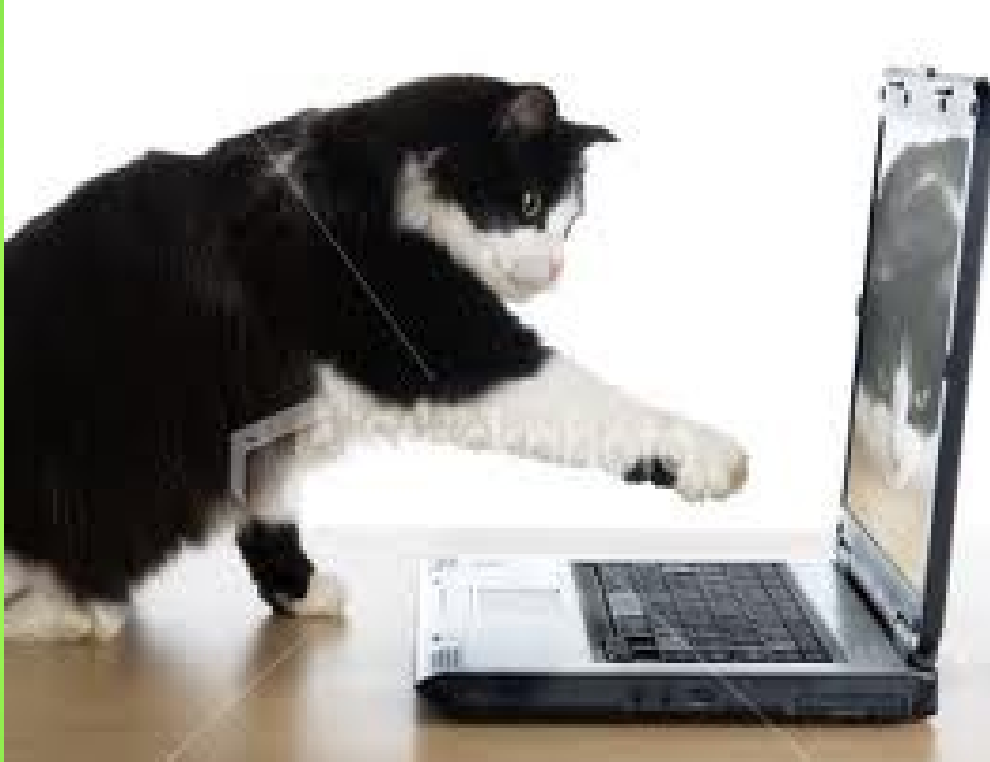

This is the ONLY laptop you should have on your lap top!!

Laptops only have ONE fan directly over the CPU! Limited Circulation! You'll notice that this kitty is doing it right. A flat, solid surface!

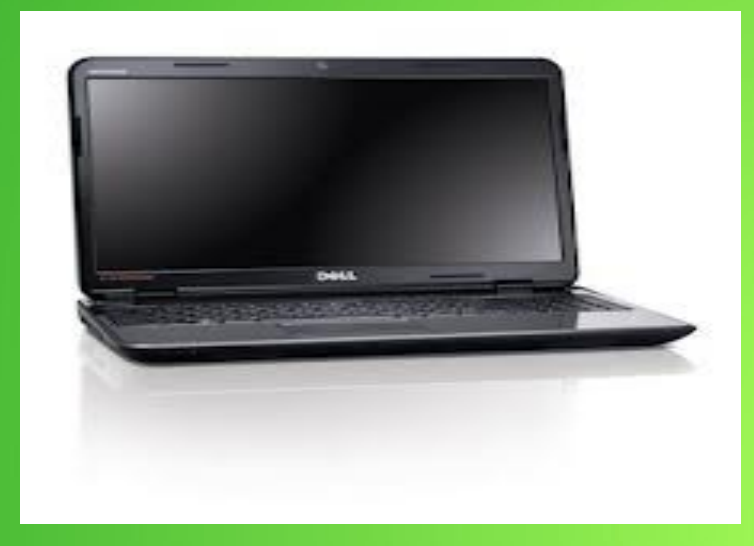

IF YOU HAVE ONE OF THESE...

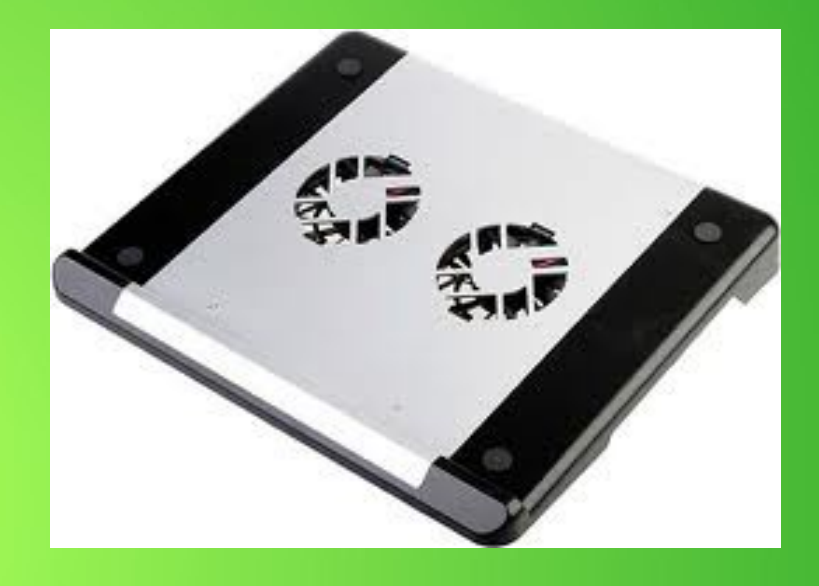

Laptop Computer Laptop Cooler YOU SHOULD HAVE ONE OF THESE! Provides more ventilation and 2 additional FANS.

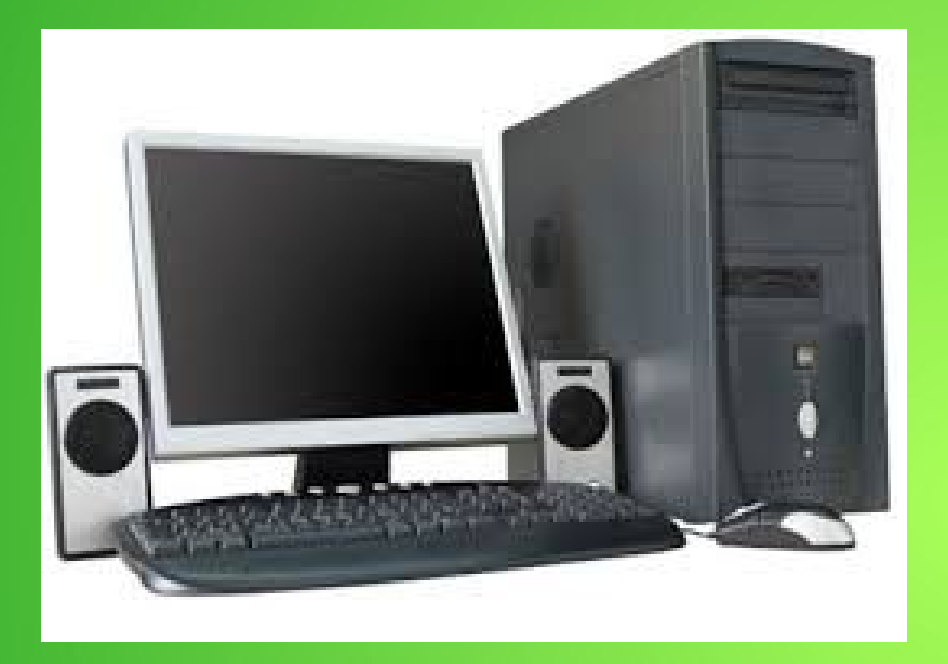

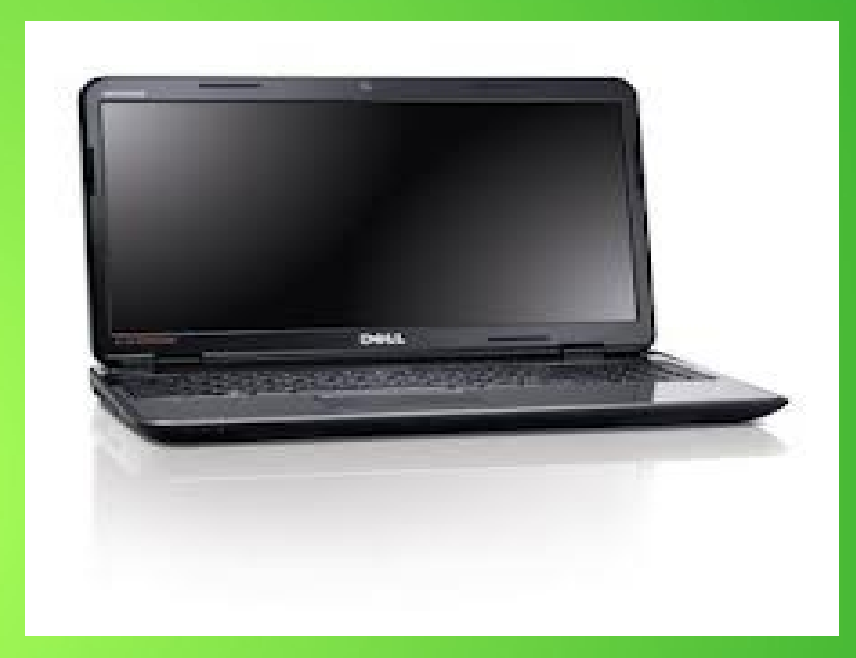

## Desktop Computer Laptop Computer

**I leave Desktops on 24/7/365. About the only time they are shut down is power outage or cleaning. Turn off monitors and older printers.**

**I turn off Laptop Computers when I am done with them or when I go to bed.**

# DUST!

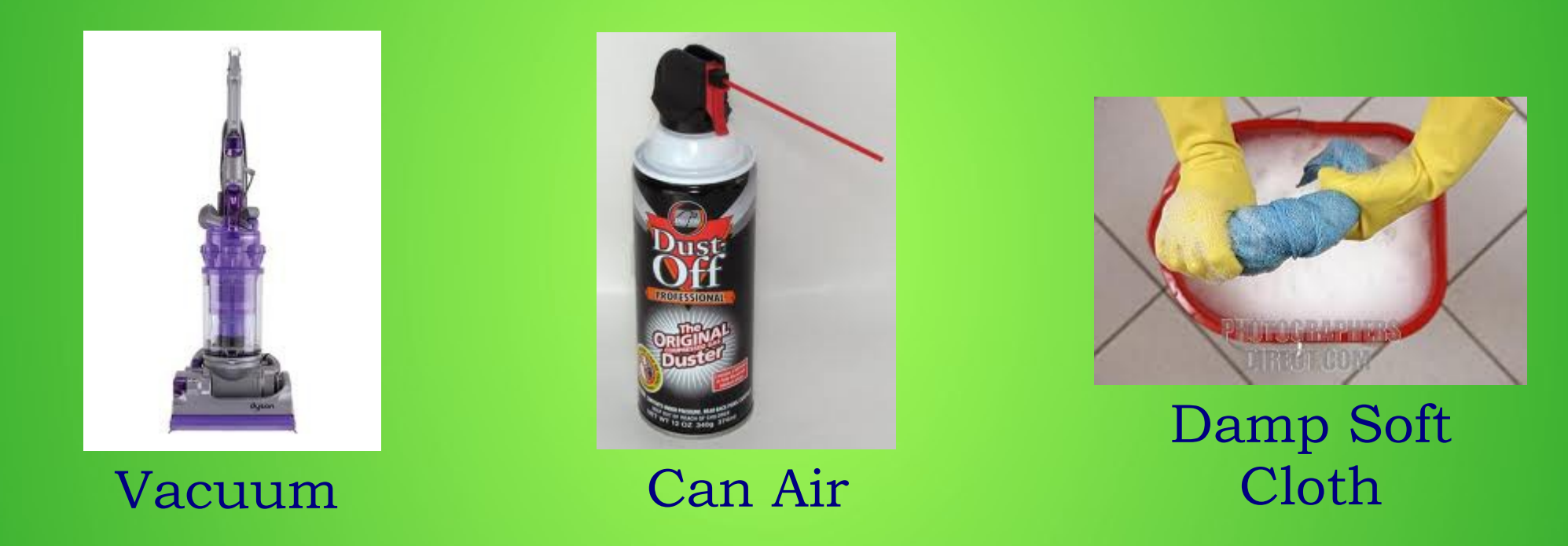

You can use any of the above items for cleaning your computer!

Make sure you have no power to the computer!

Go easy with all the above items!

Which brings me to the second of four programs that I use to keep all of my computers running in tip top shape!

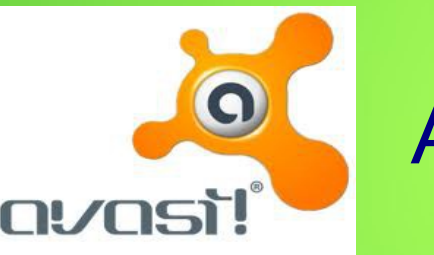

Avast!

Avast anti-virus is free. They do have a paid version. I have been using the free version for a number of years. I have had very few problems.

## **Viruses!**

### **Click on the picture to go to Avast's website. Download Avast Free and Install it on your computer!**

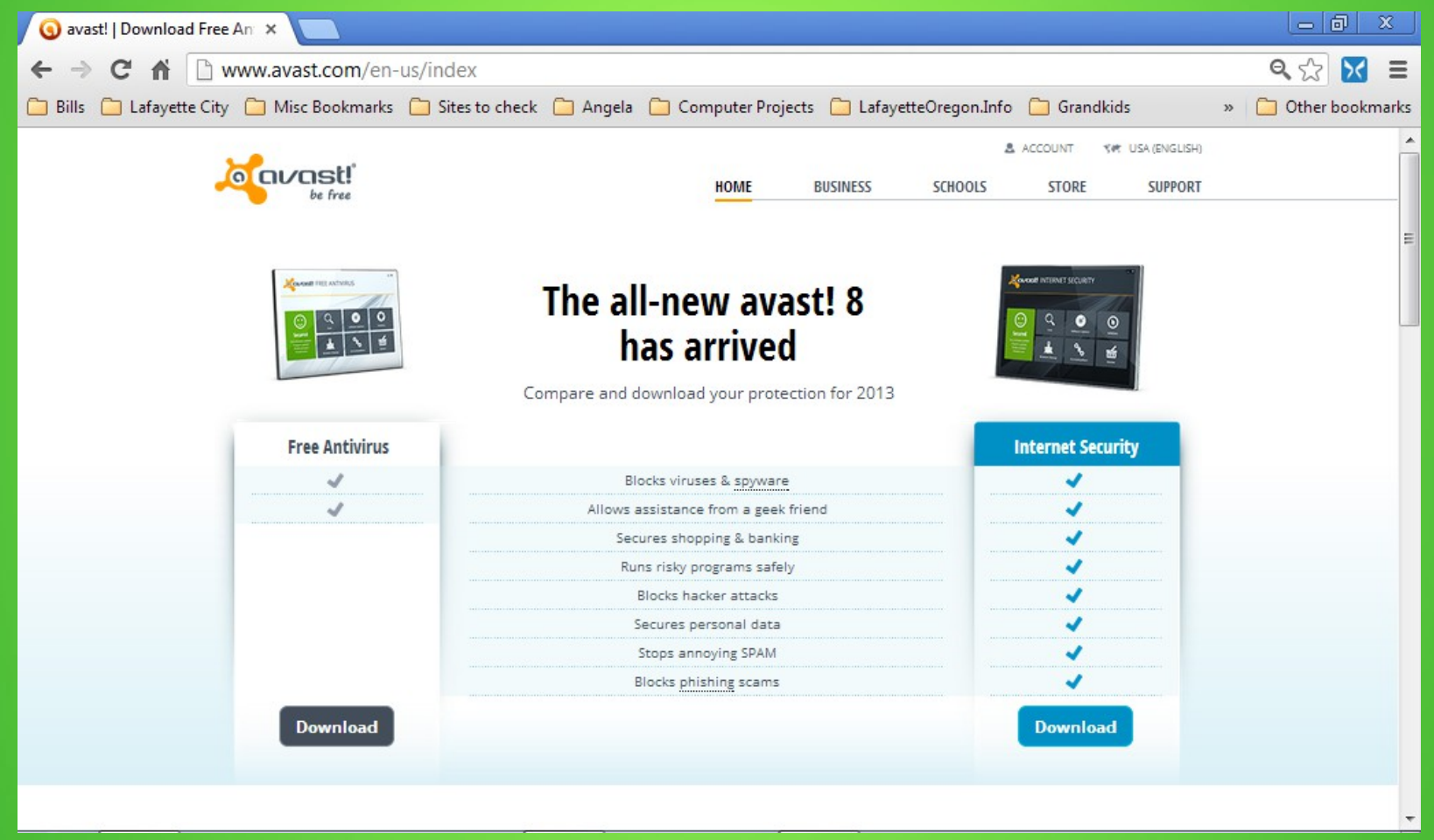

Once you've installed the program go to the next slide!

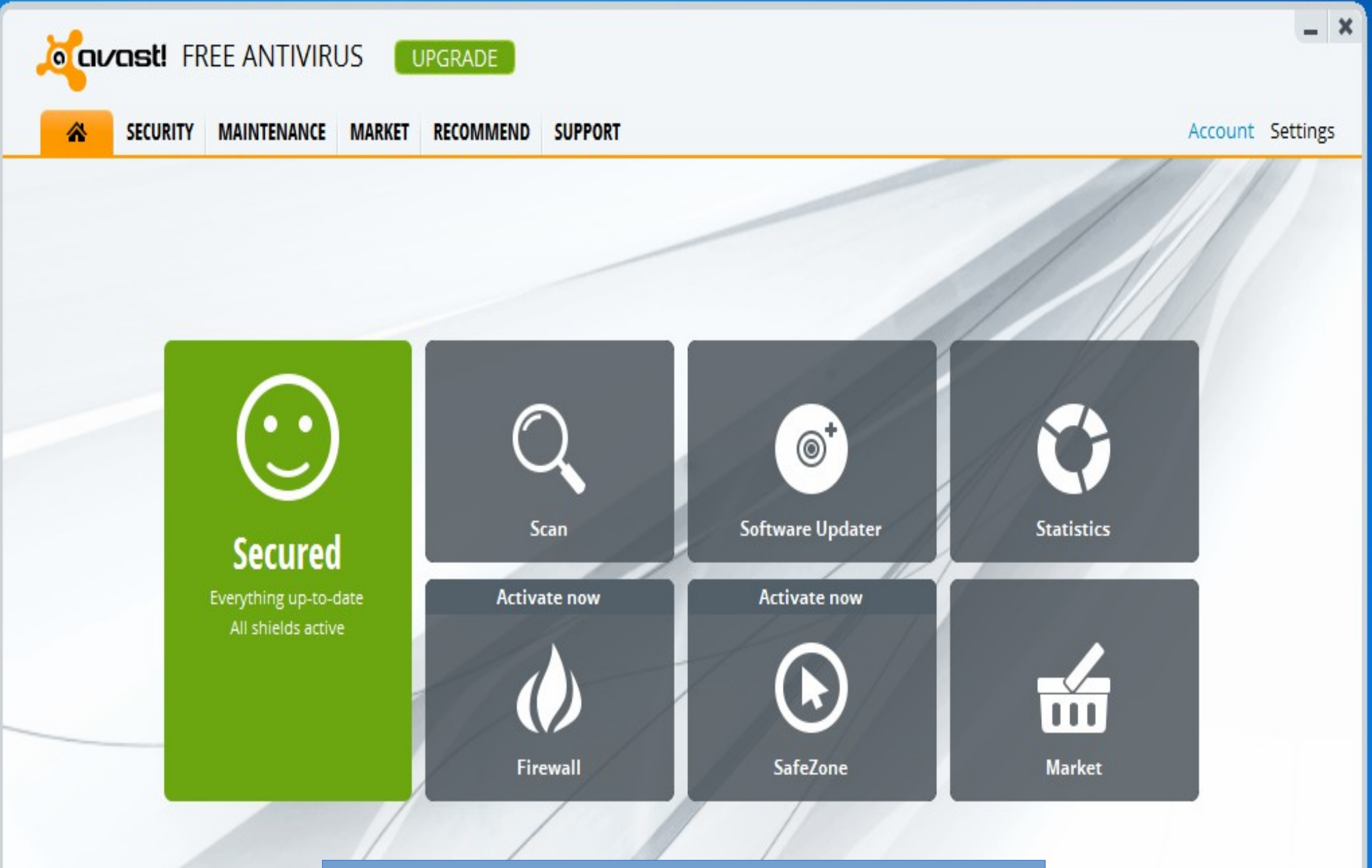

You should have a screen that looks like this.

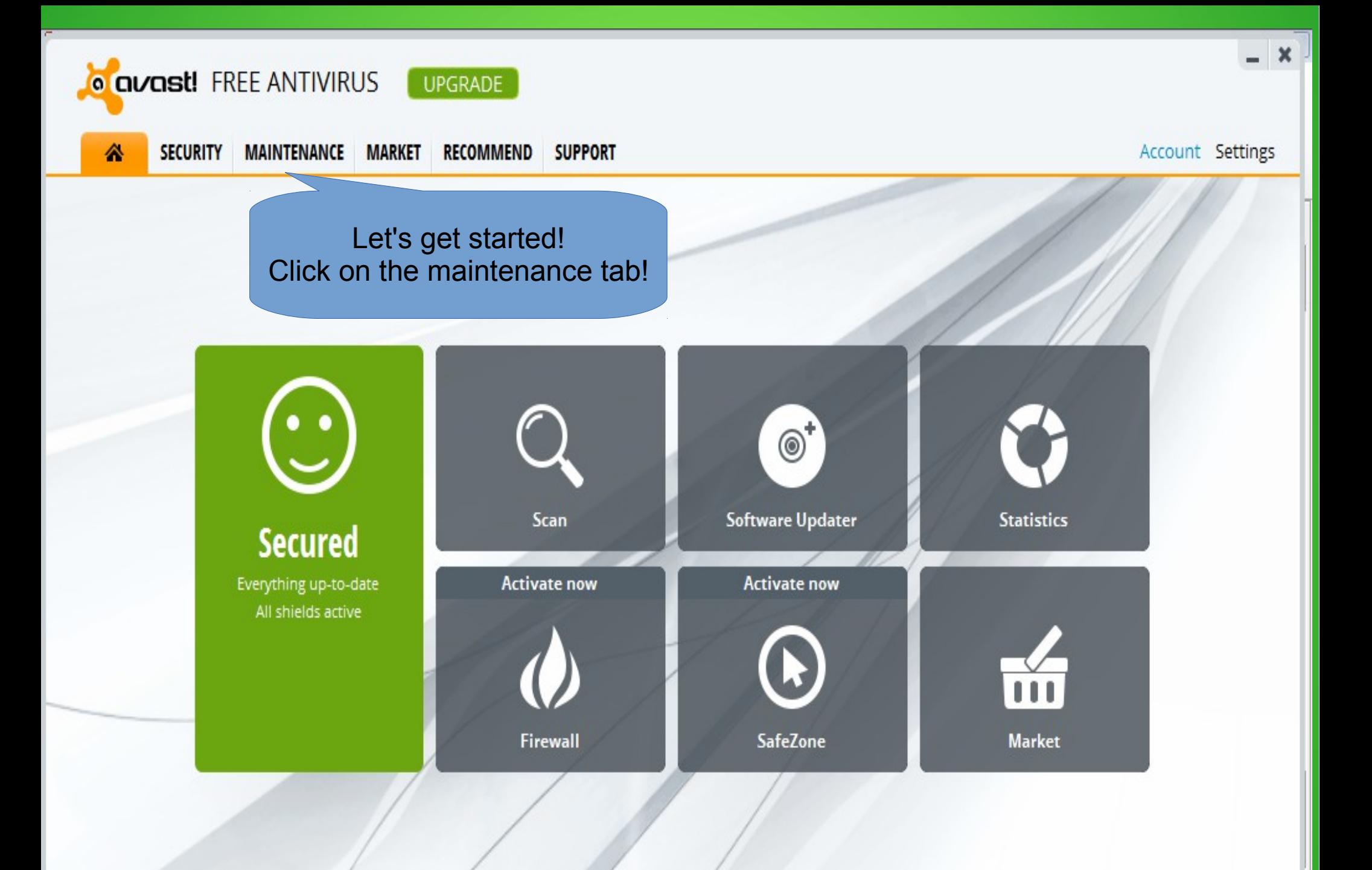

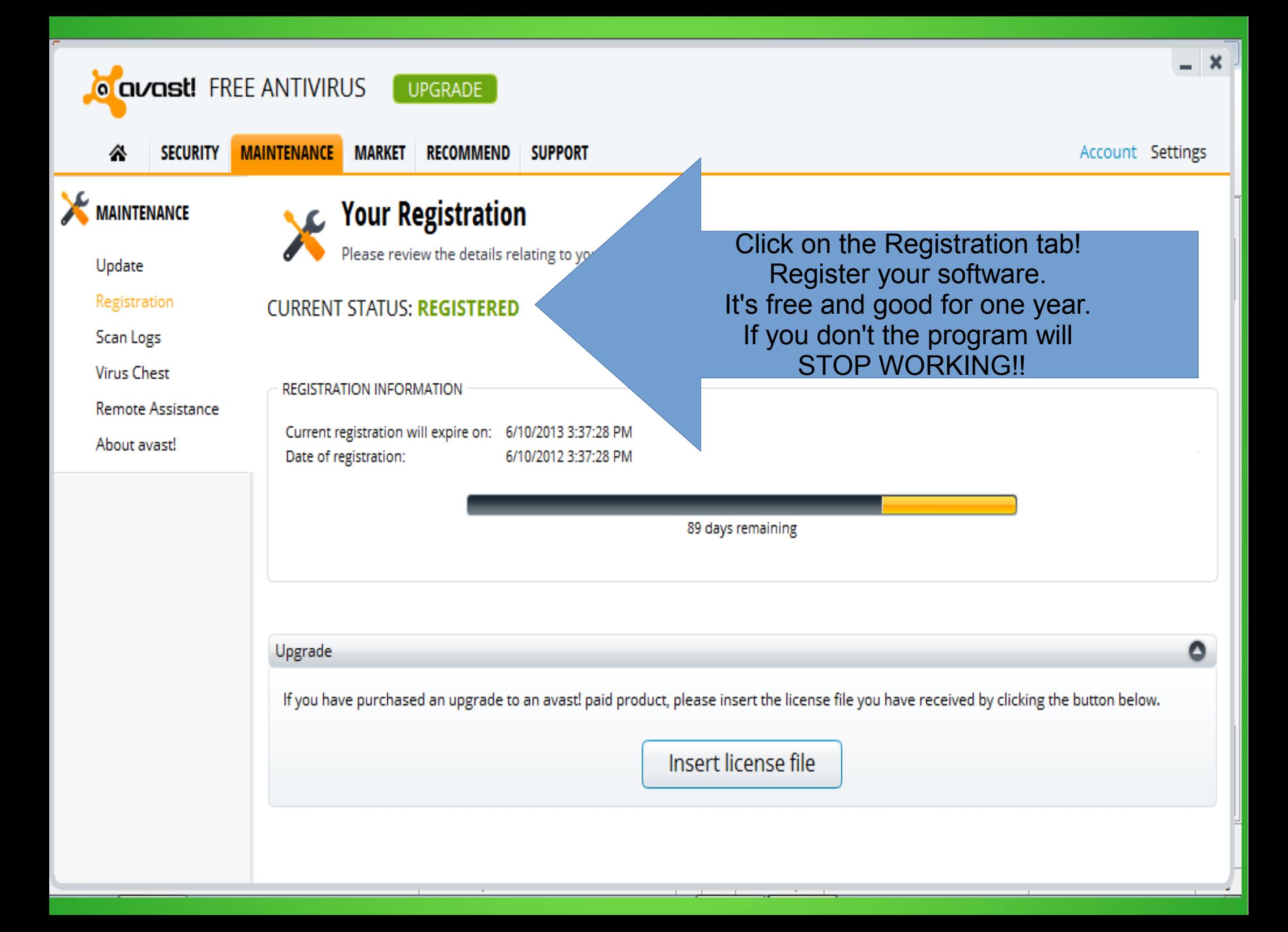

That is all you really have to do with this program. Avast runs in real time. As long as your computer is running so will it! There are a couple of things that I will cover.

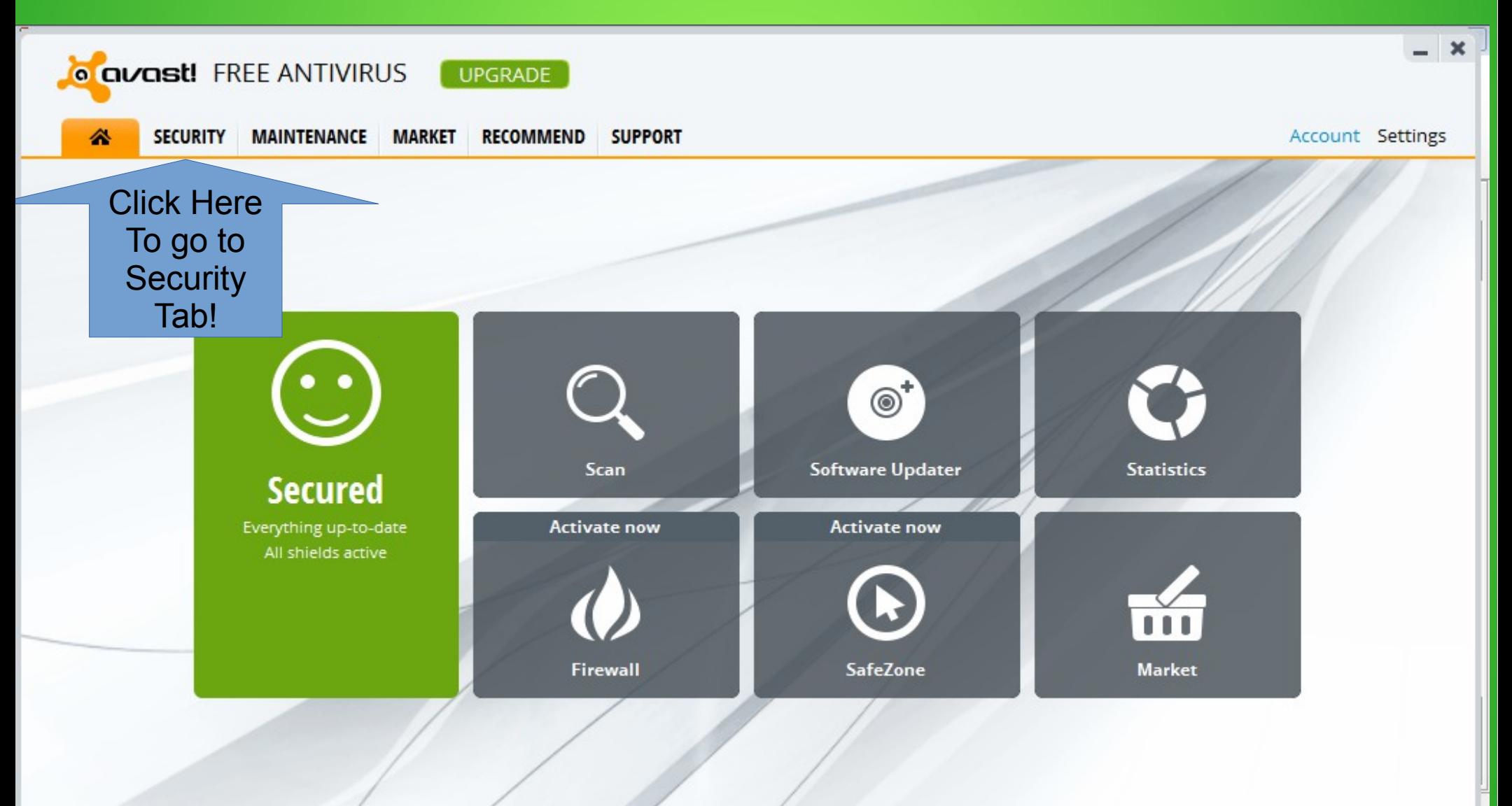

## Next click on the Antivirus tab you should have a screen that looks like the next screen!

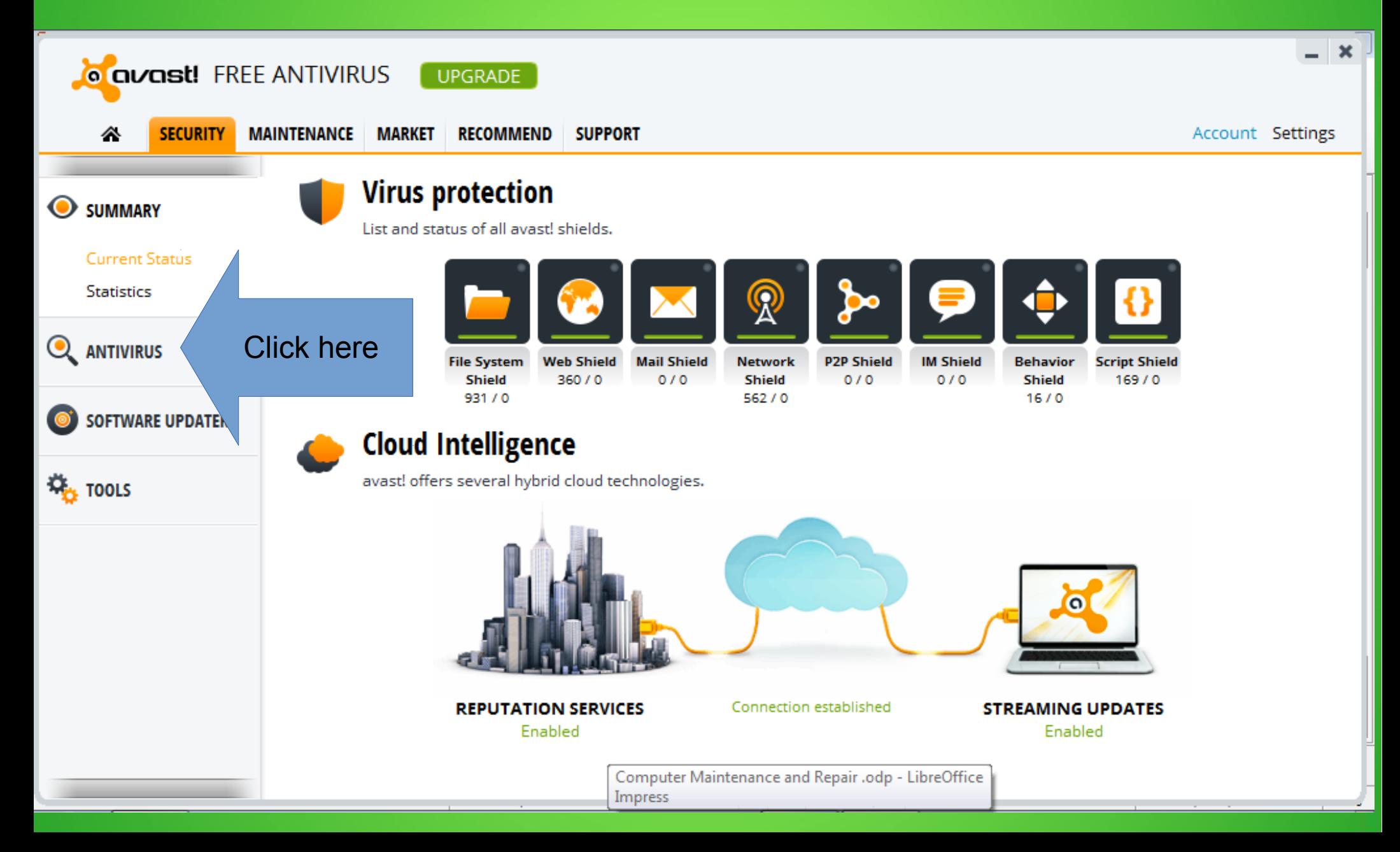

We'll make of couple of changes. First we will change the Default scan to Full system scan. So scroll down to Full system scan.

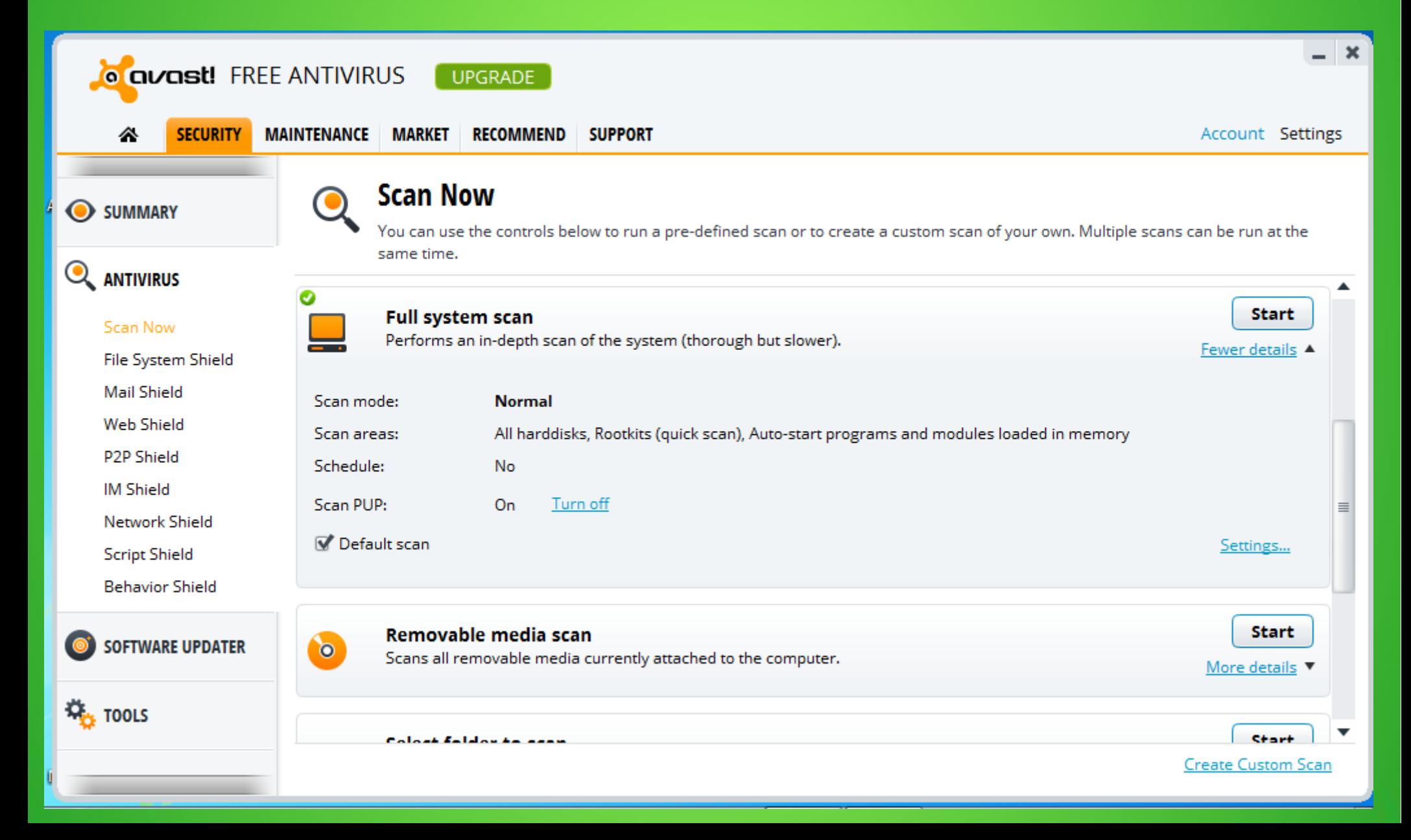

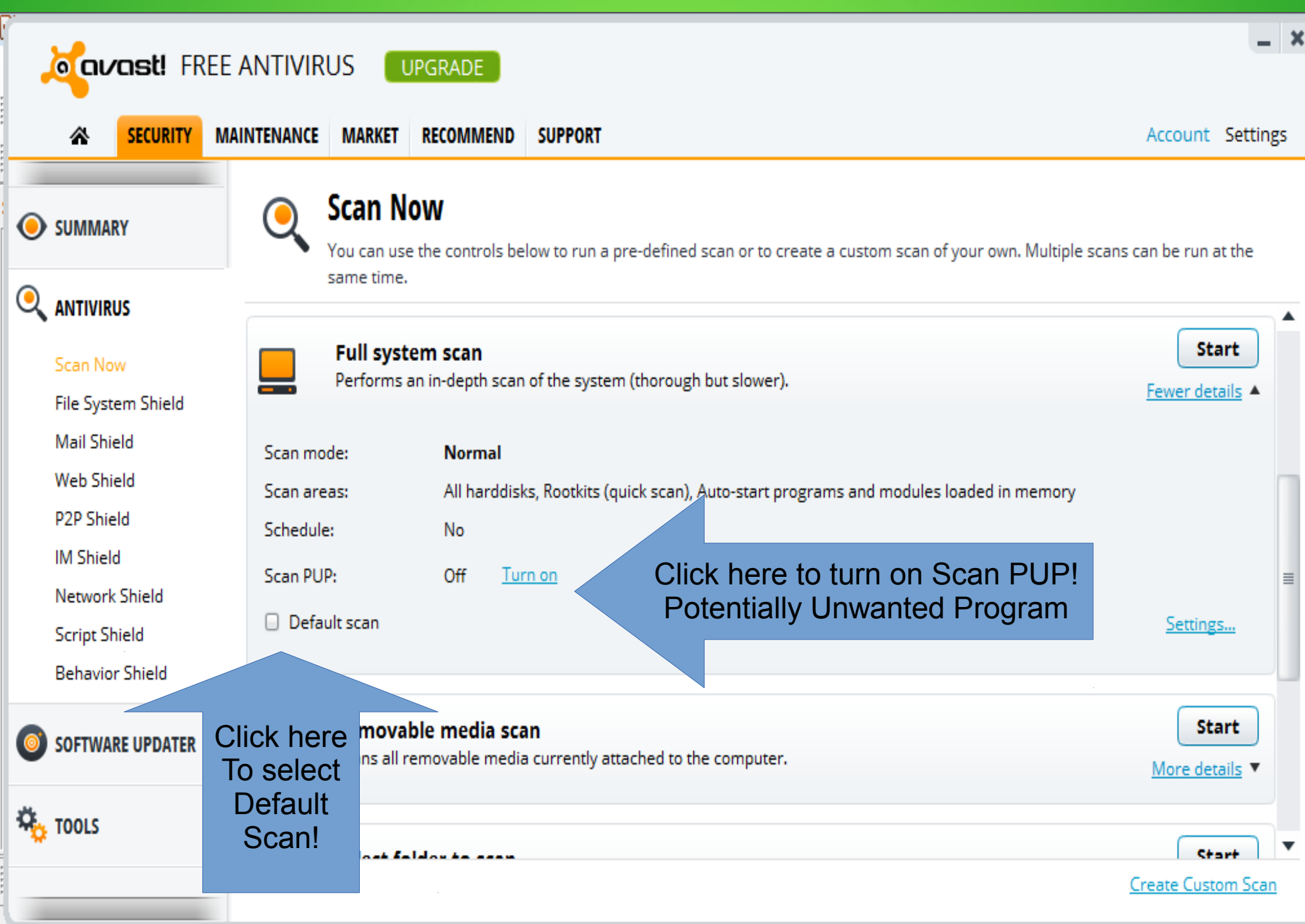

### Your screen should look like this! Before we leave this screen scroll down to Boot-time scan!

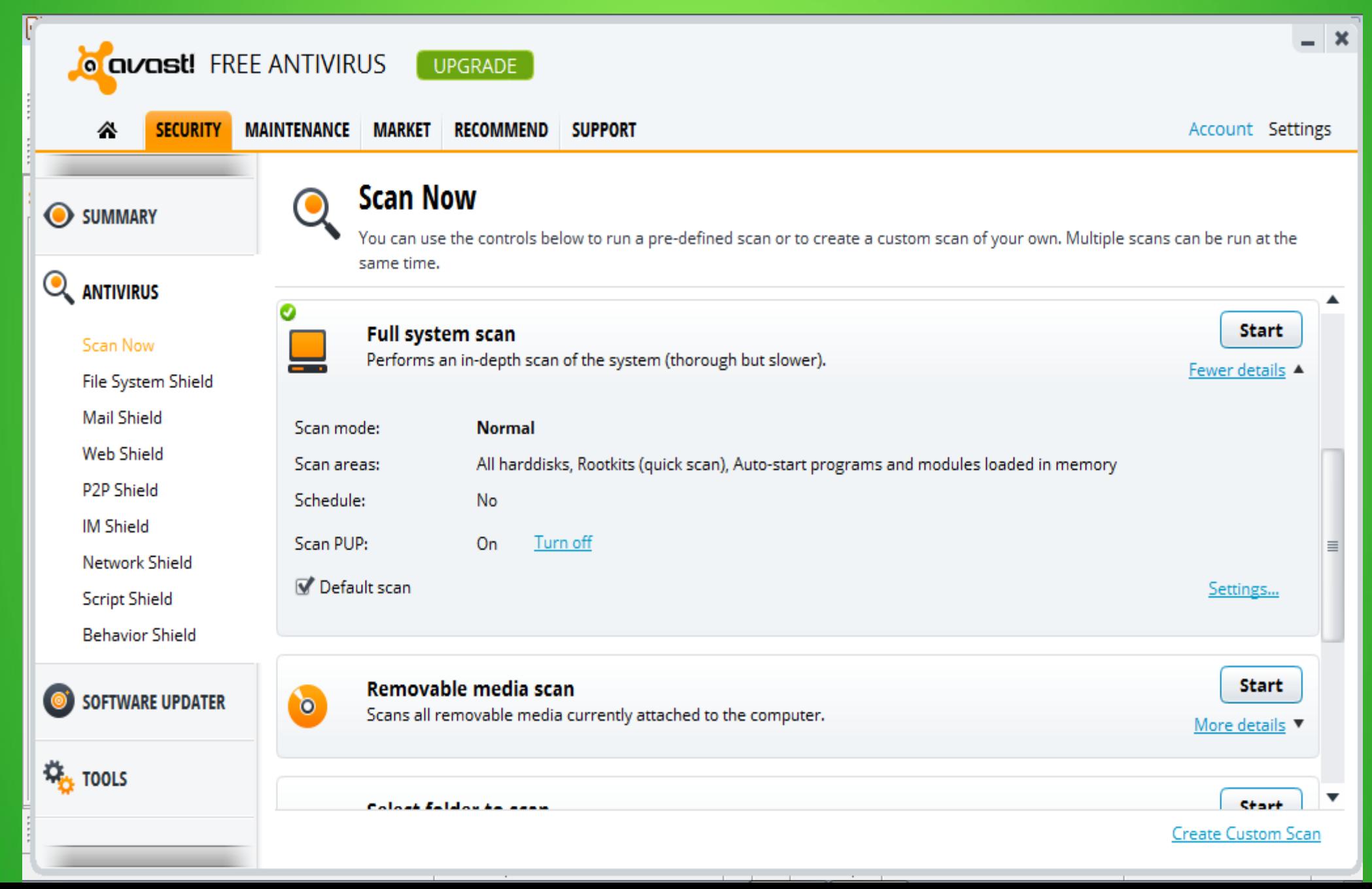

If you believe that your computer may have a virus then you should schedule a Boot-time scan. This will load Avast and run before Windows starts. This is probably the best way to handle a computer with a probable virus. Now back to the home screen!

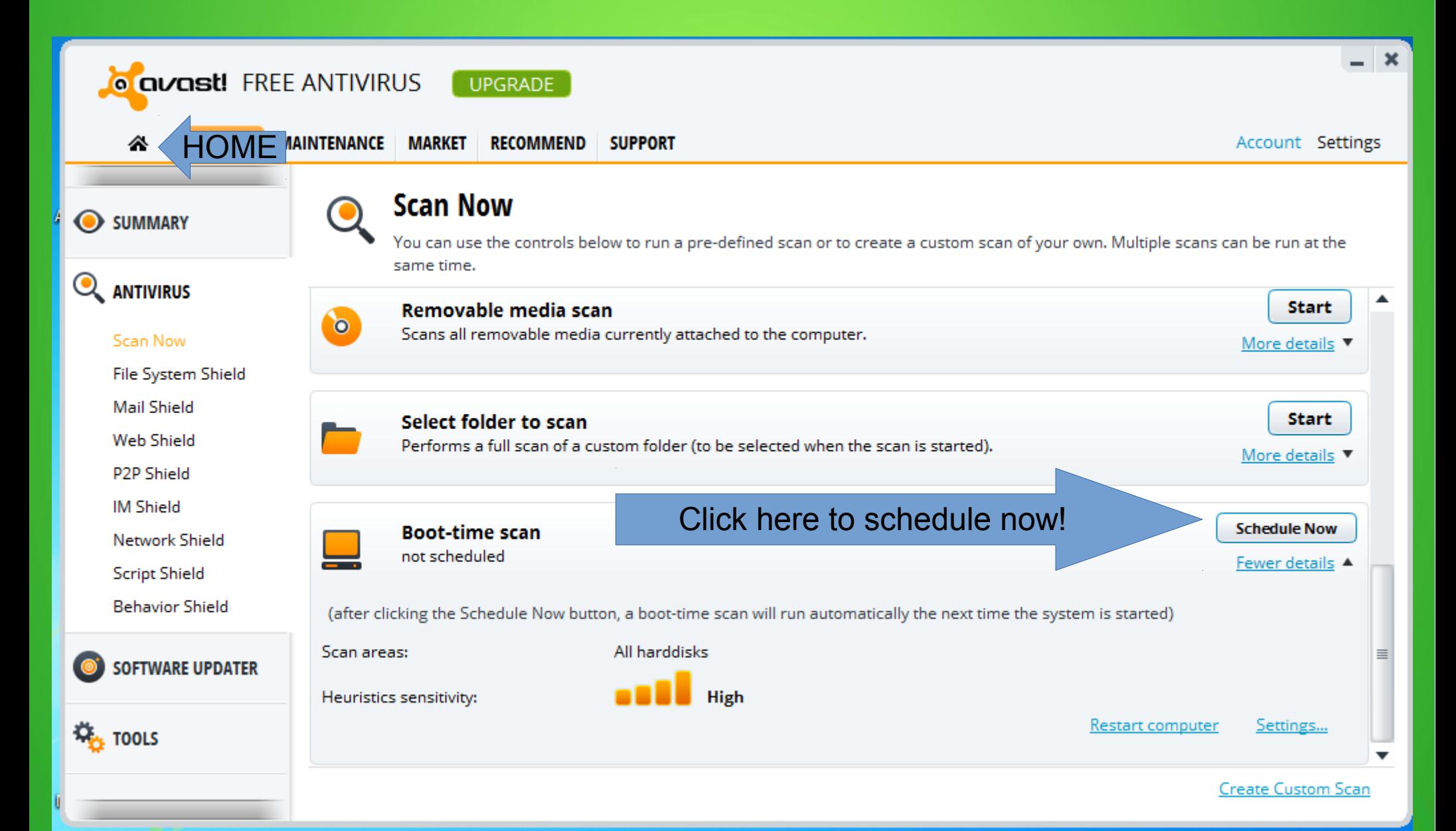

Back on the home screen. Now if you click the scan button, Avast will do a full system scan! Regardless if I think I am having problems or not, I will run a Avast Full System Scan ONCE A MONTH! The scan can take a couple of hours depending on how large your hard drive is and the processing power of your system! That is about it for AVAST! MAKE SURE TO REGISTER!

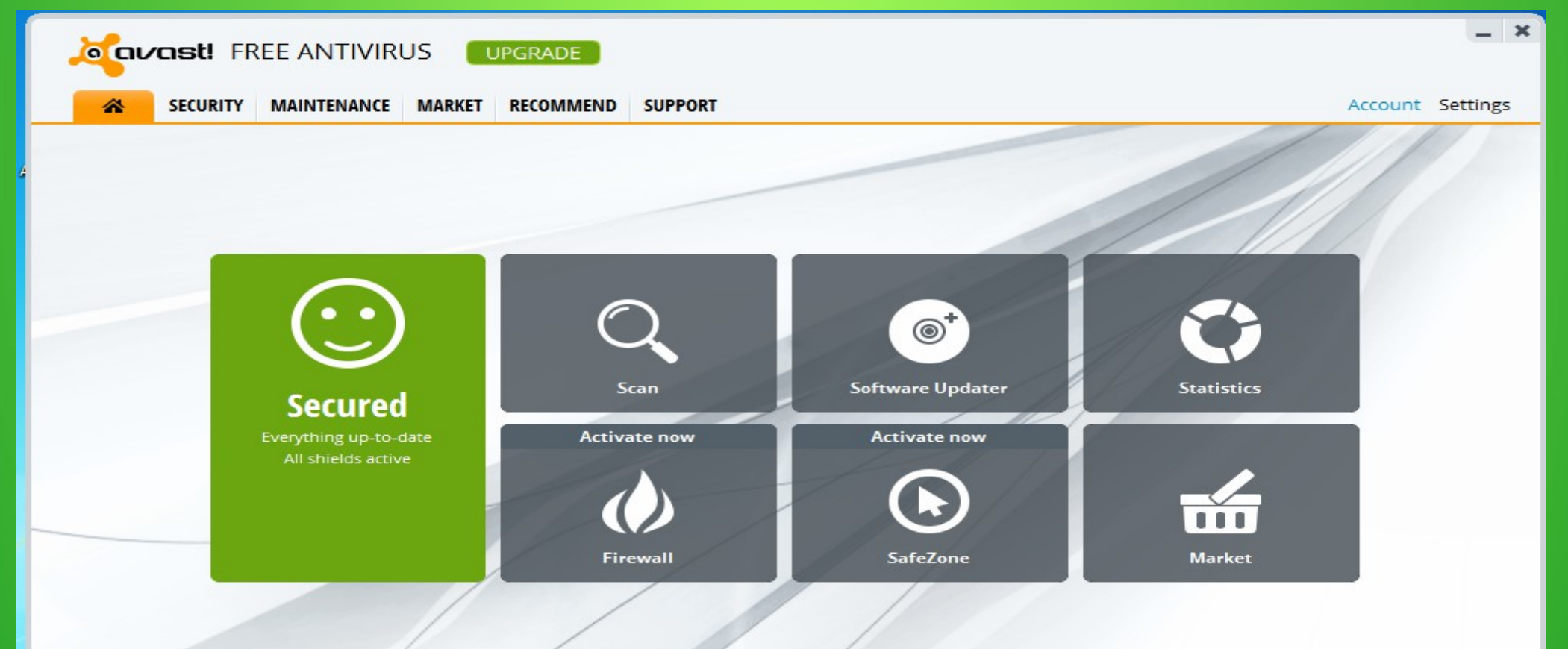

Which brings me to the third of four programs that I use to keep all of my computers running in tip top shape!

Spybot - Search & Destroy

Spybot is free. They also have a paid version. Spybot is used to find all sorts of Malware. Computer worms, ransomware, trojan horses, key loggers, most rootkits, spyware, dishonest adware, malicious BHOs(Browser Helper Objects) and other malicious software.

## **MALWARE!**

**Click on the picture to go to Spybot's website. Download Spybot-Search & Destroyer and Install it on your computer! It will also install TeaTimer, which is Spybot's real time protection.**

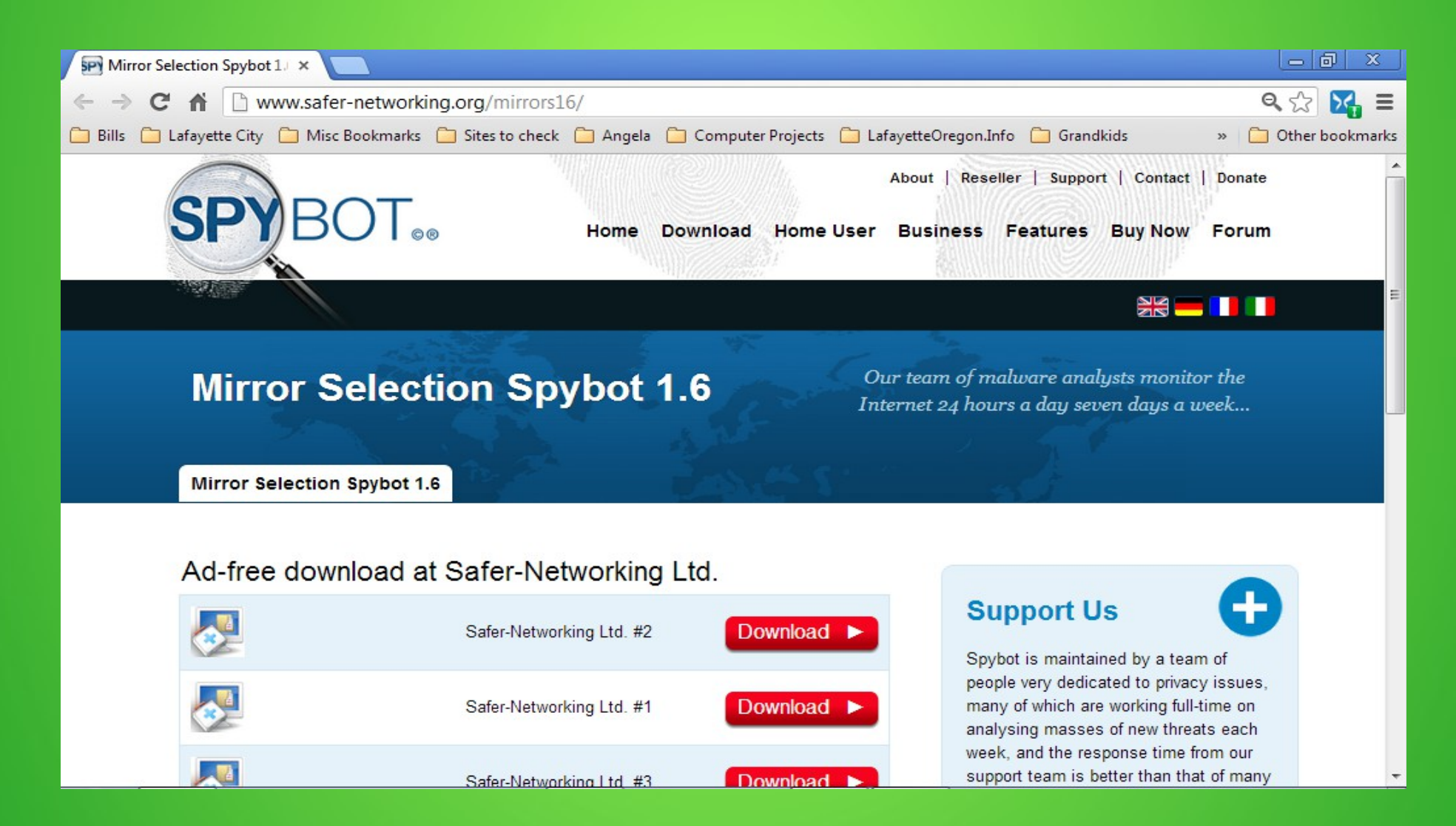

### When Spybot starts it will show you this window! If Spybot removes a program you didn't want to use it anyway! I check the box, Don't show again!

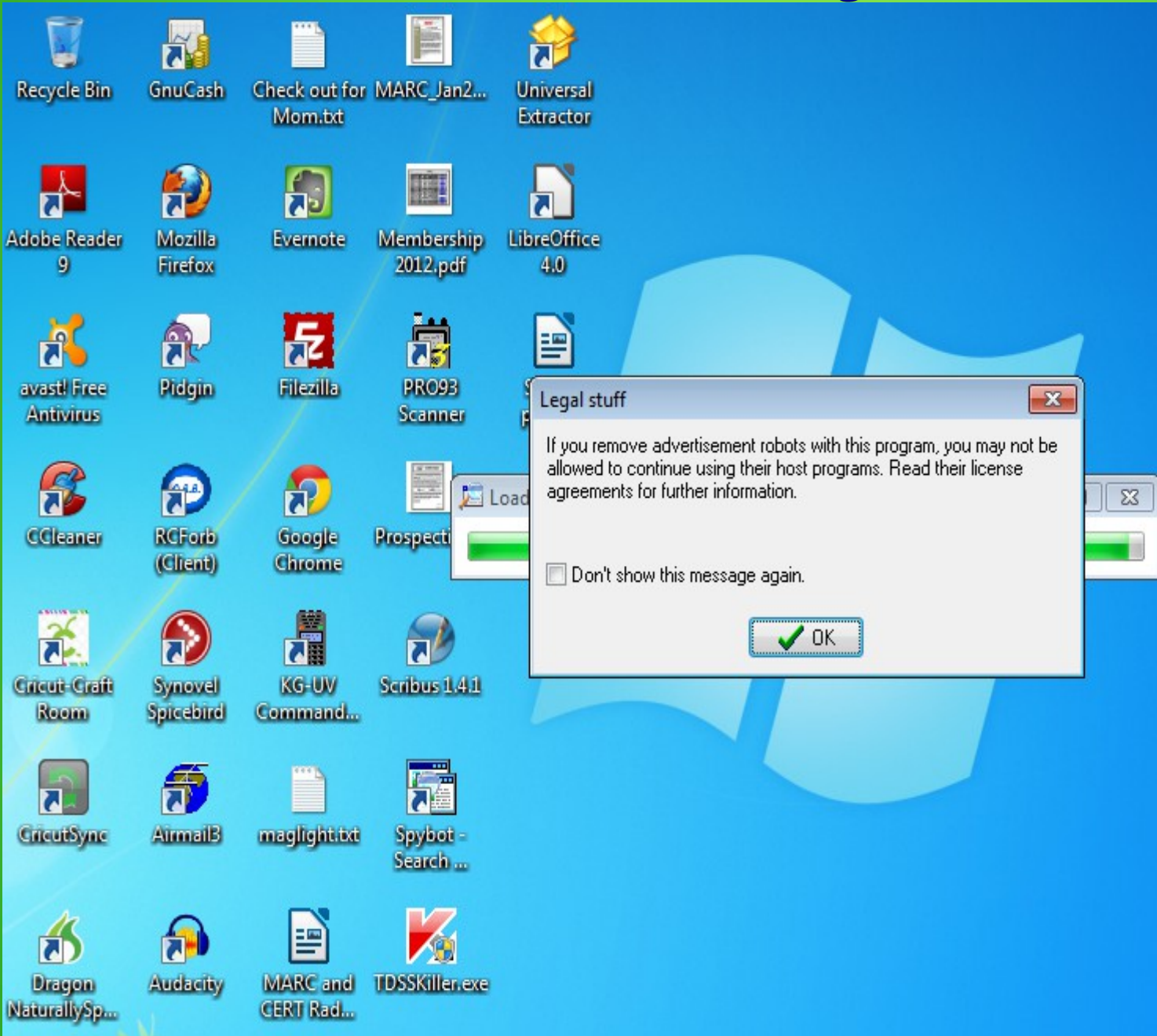

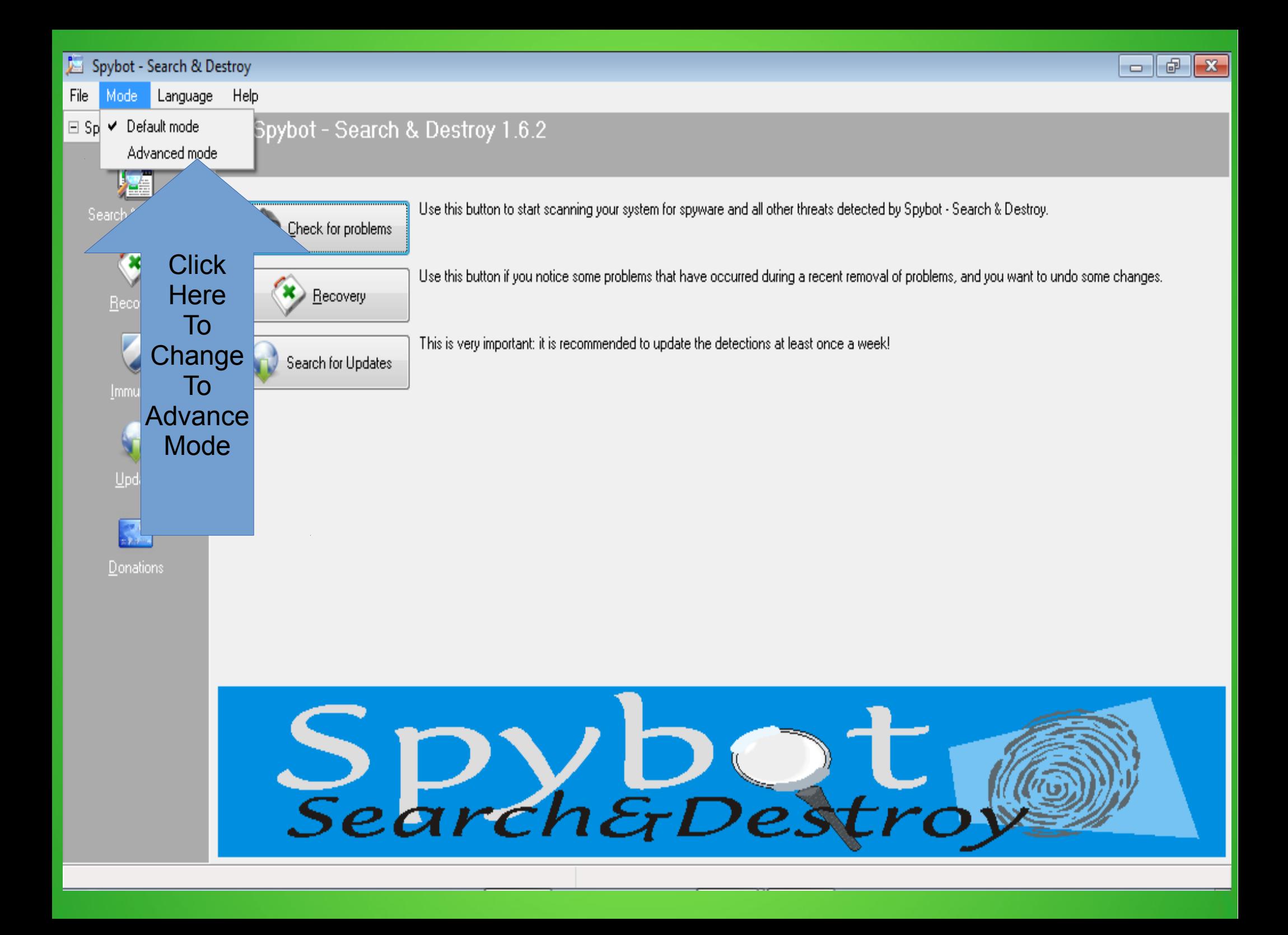

## They are serious! But there is a setting that I will show you later! Click yes!

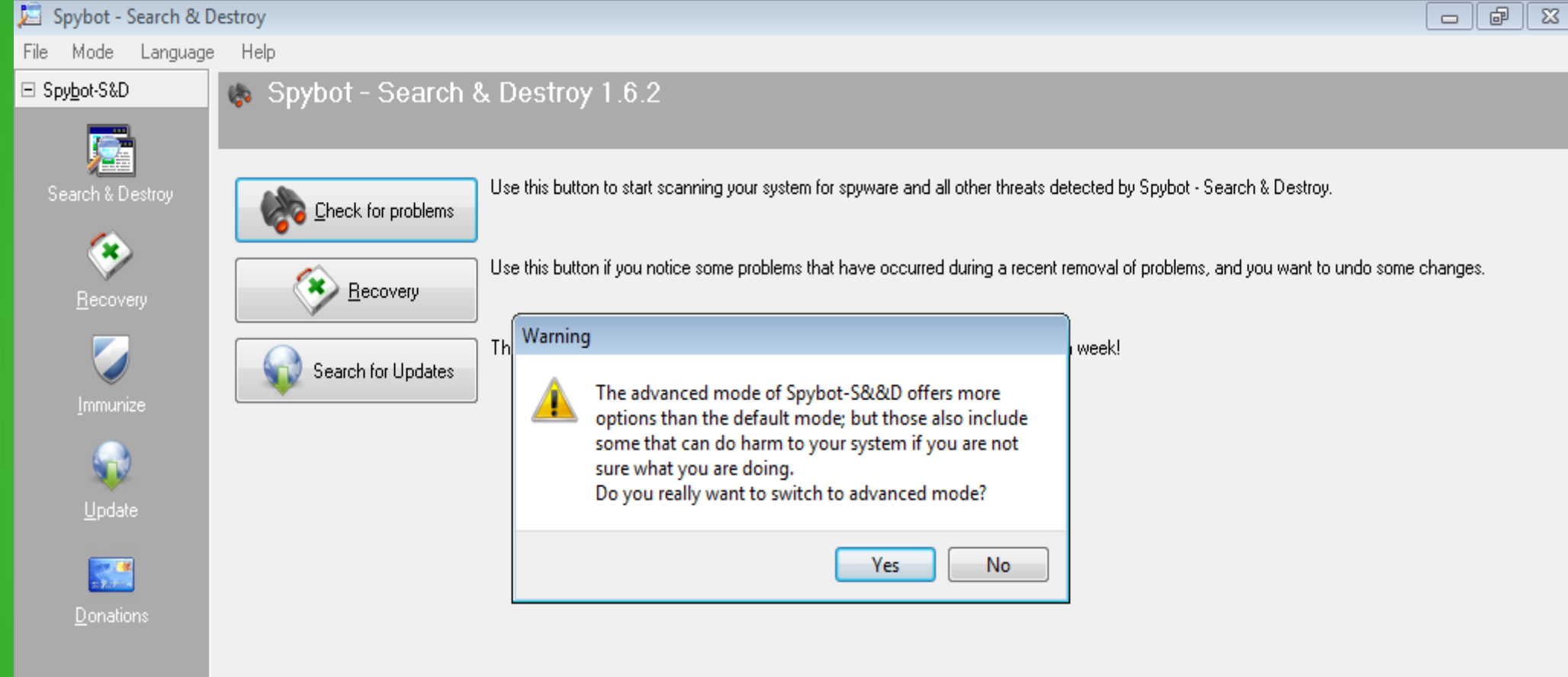

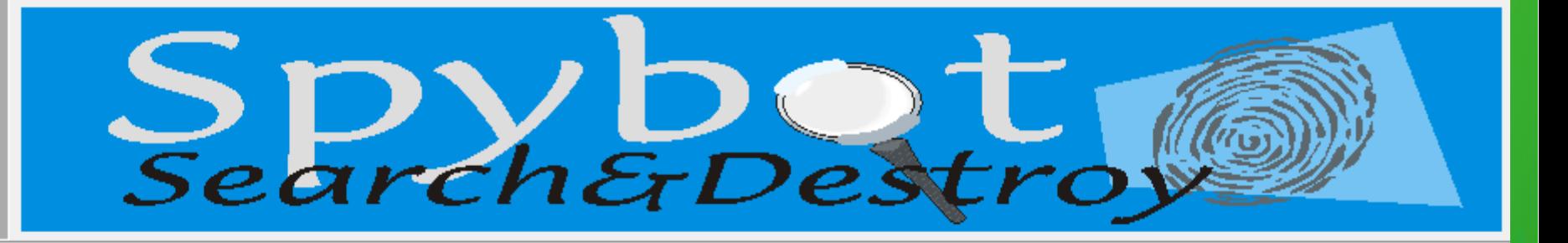

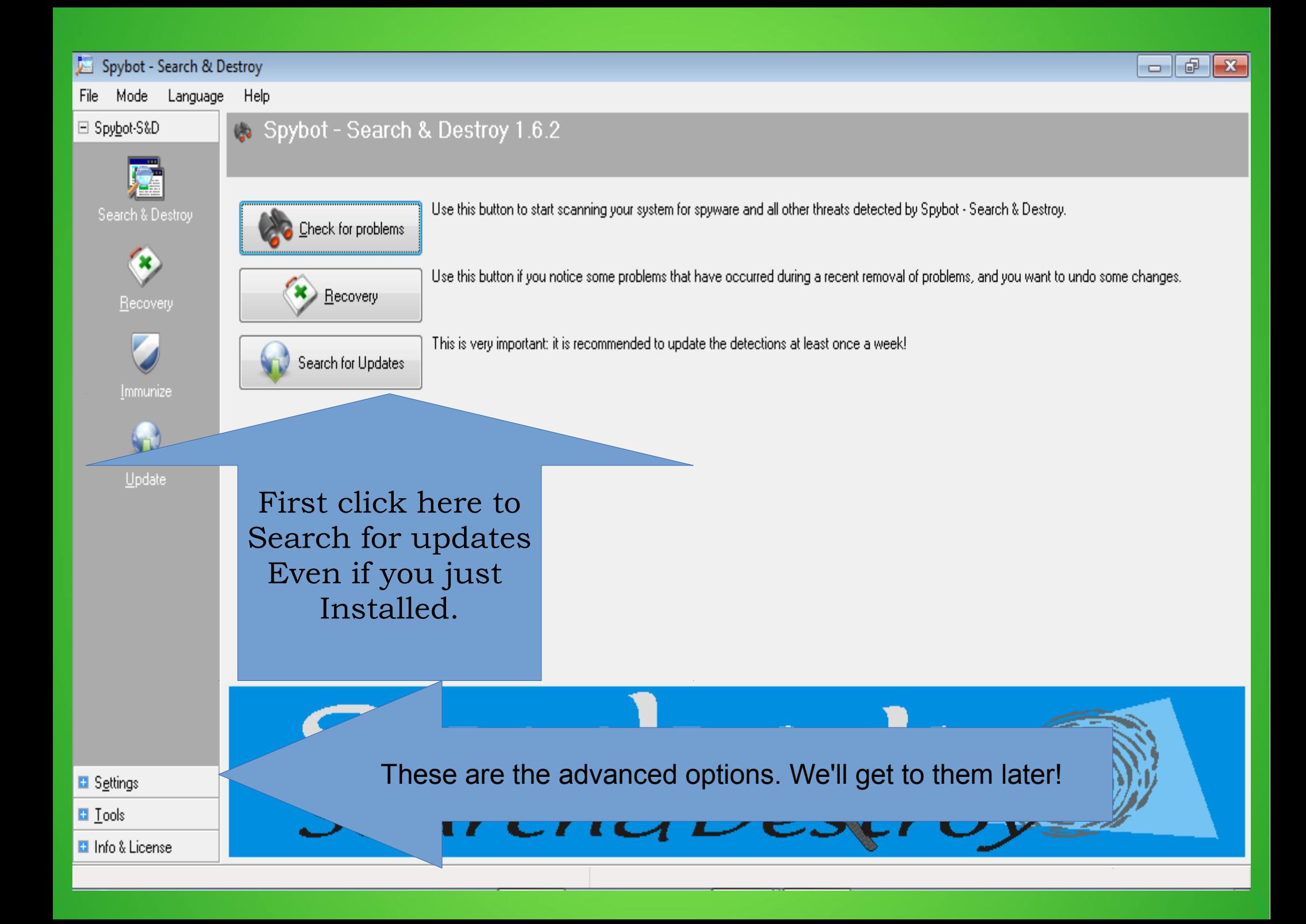

#### Spybot - Search & Destroy

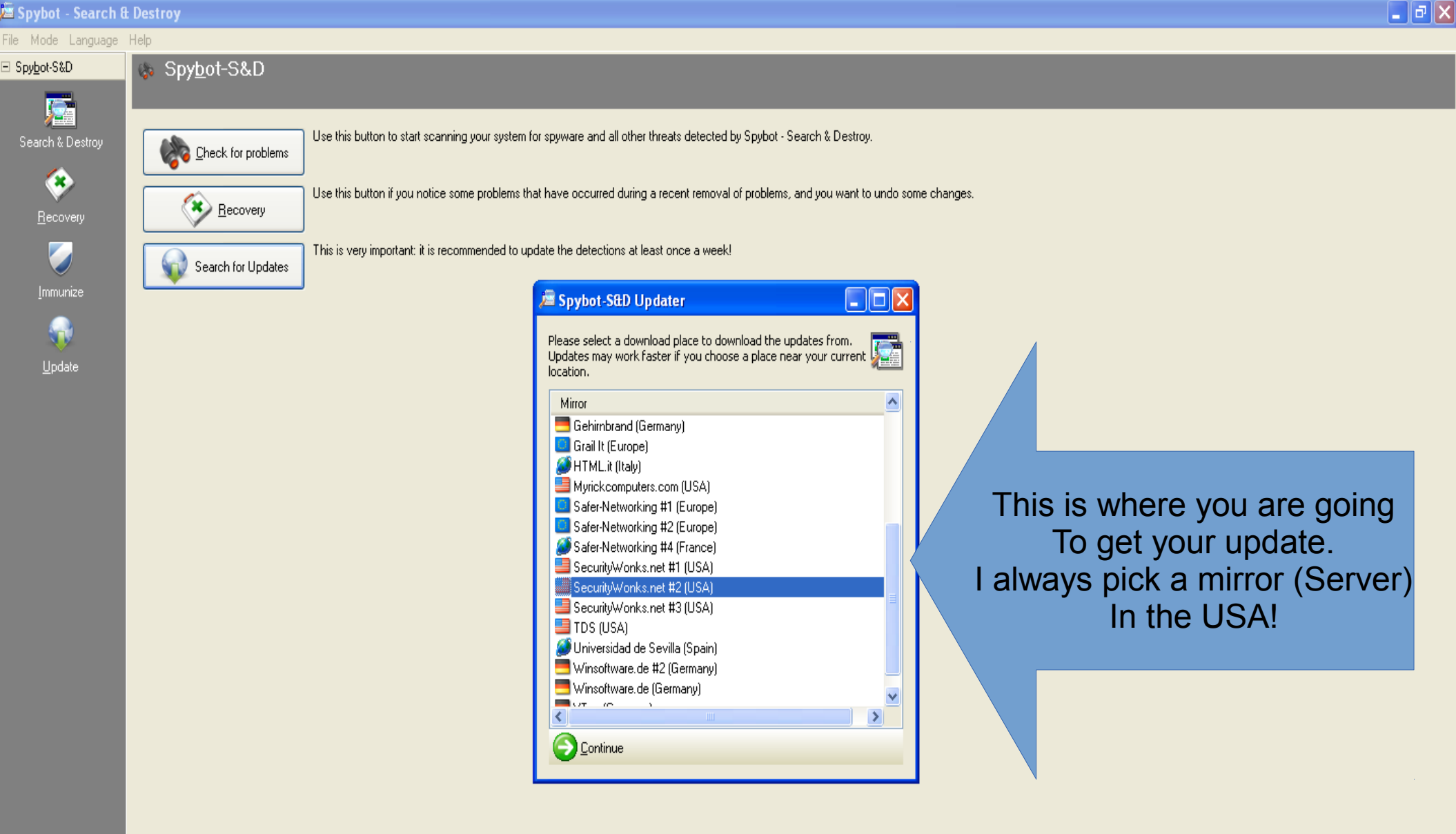

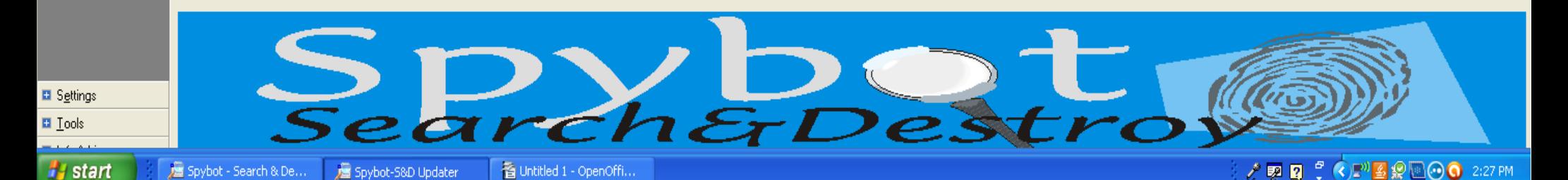

#### Spybot - Search & Destroy  $\boxed{\blacksquare}$ a $\boxed{\times}$ File Mode Language Help Spybot-S&D □ Spybot-S&D 屋 Use this button to start scanning your system for spyware and all other threats detected by Spybot - Search & Destroy, Search & Destroy Check for problems  $\bullet$ Use this button if you notice some problems that have occurred during a recent removal of problems, and you want to undo some changes.  $R$  Recovery Recovery This is very important: it is recommended to update the detections at least once a week! Search for Updates Spybot-S&D Updater  $\Box$ ok Immunize A Please select the updates to download here. 屋 Update If all the boxes are not Info Update Size Date **Important Files** Checked. Put checks Detection rules: ... !Most up-to-date detections 2 MB 2013-03-13 In them and then Click Detection rules: ... !Most up-to-date detections 904 KB 2013-03-13 The download button! Back to mirror list Download Download Sean Button Here!**El** Settings rDestro **El** Tools **El** Info & License

### Spybot is downloading your updates. Once it is done the download button will disappear. Click the Exit Button to return to Spybot!

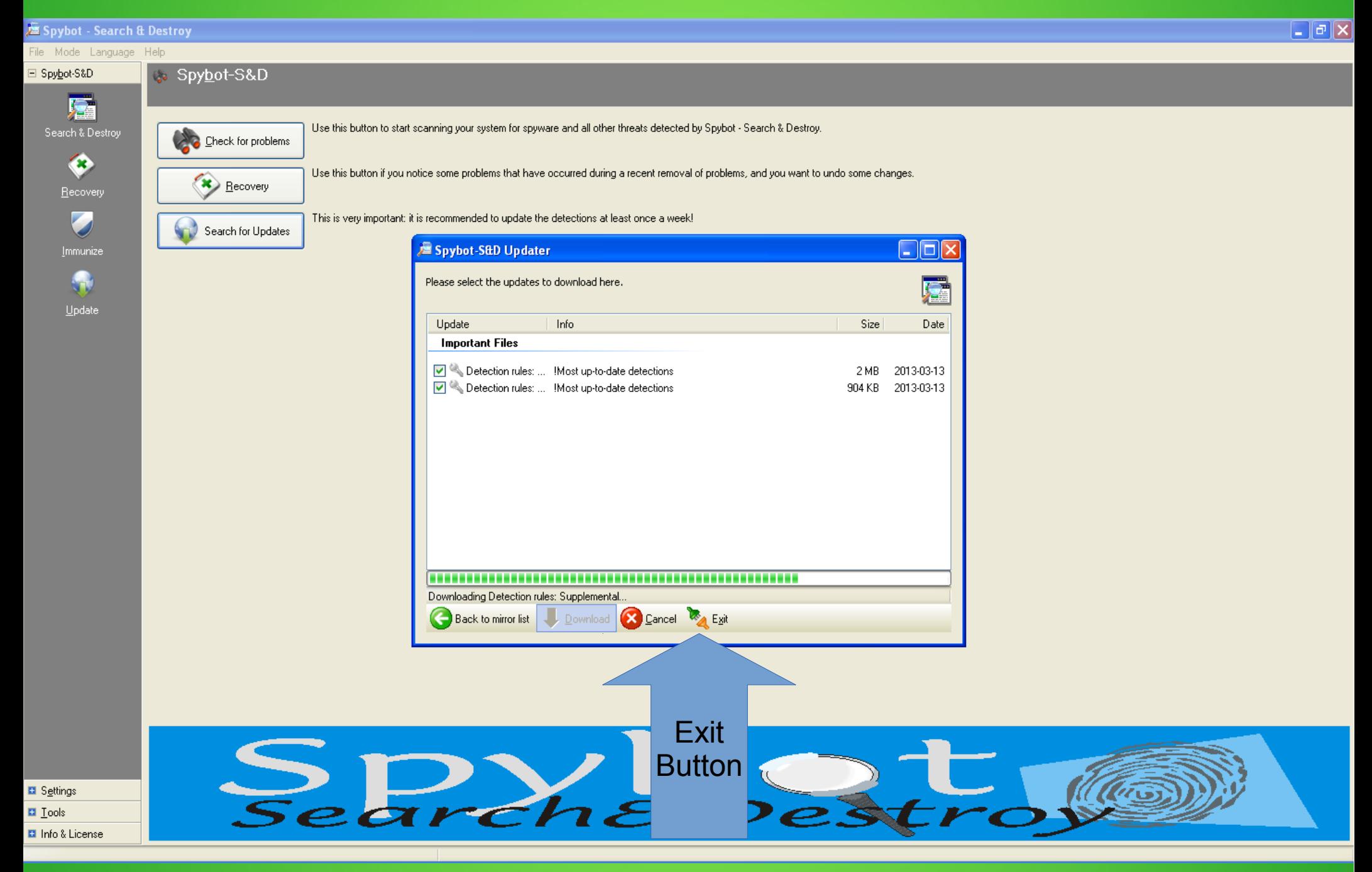

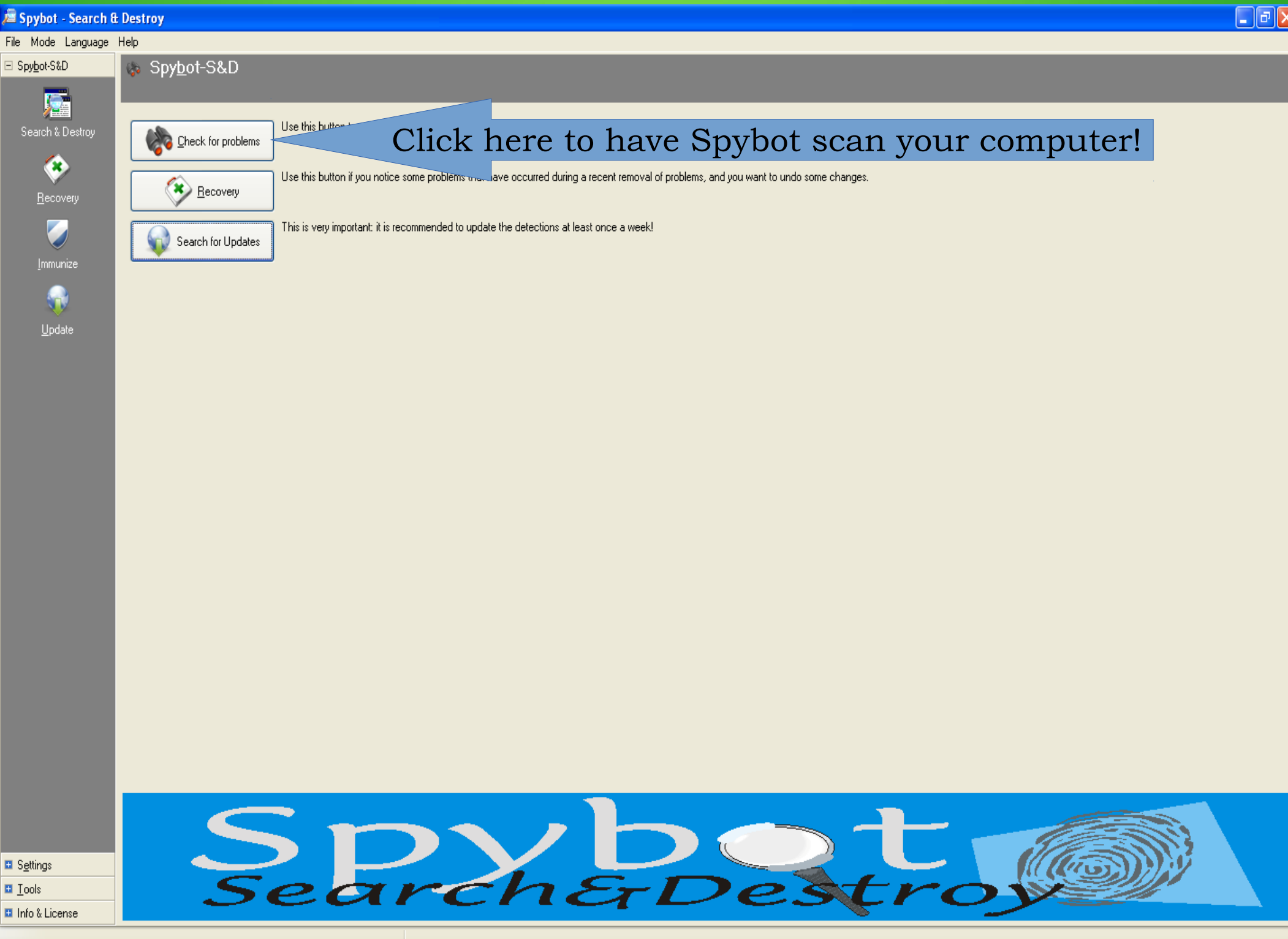

Spybot is scanning your system. This can take a couple of hours depending on hard drive size, processor speed, and problems found!

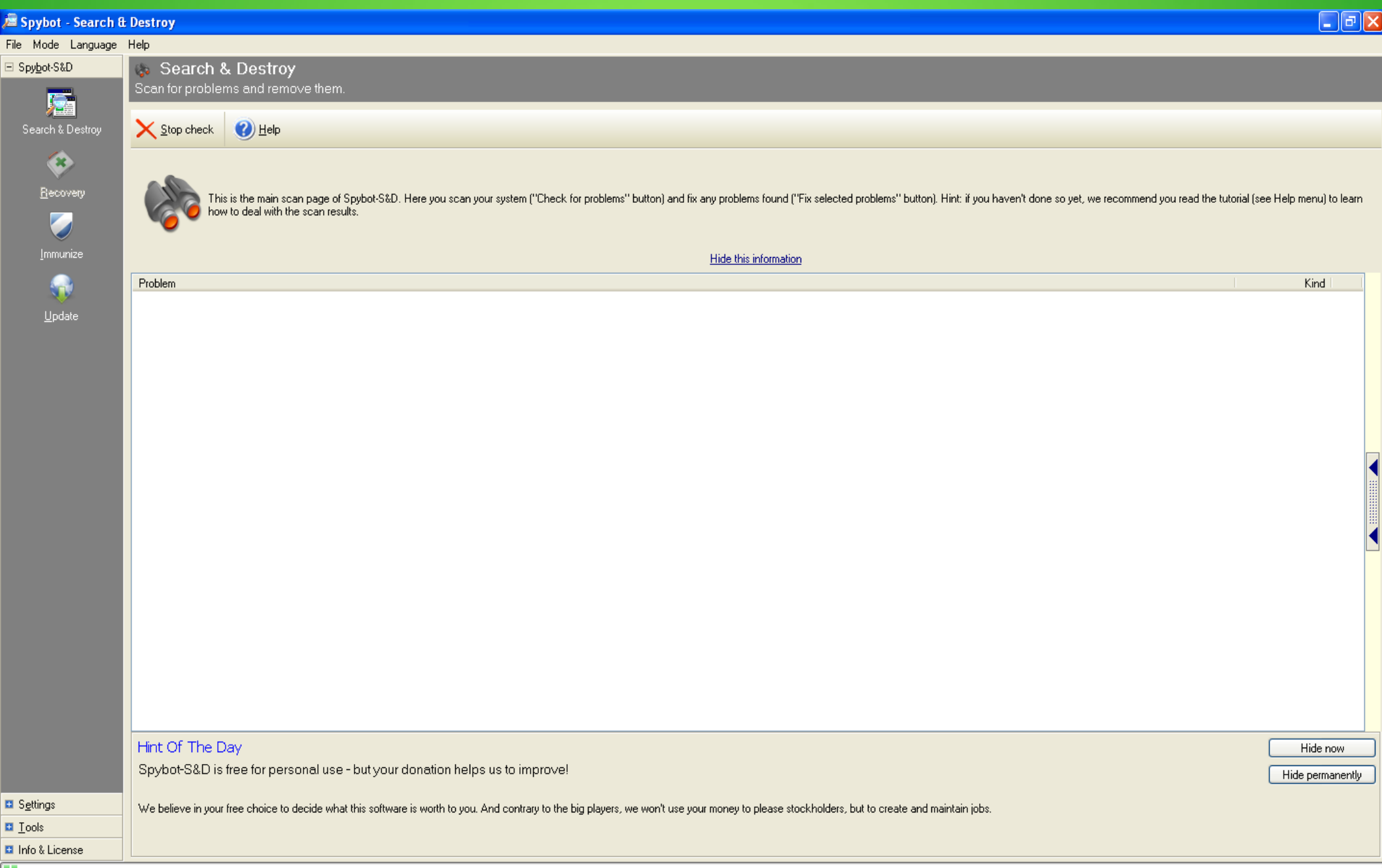

Running bot-check (5178/832383: EoRezo)

#### Spybot - Search & Destroy

#### File Mode Language Help

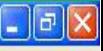

Kind

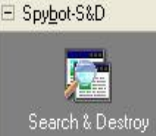

Check for problems **The Eix** selected problems **C** Print (2) Help

This is the main scan page of Spybot-S&D. Here you scan your

Search & Destroy Scan for problems and remove them

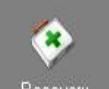

Recovery 

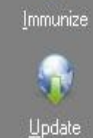

Problem **Congratulations!** No immediate threats were found.

how to deal with the scan results.

ems" button) and fix any problems found ["Fix selected problems" button]. Hint: if you haven't done so yet, we recommend you read the tutorial (see Help menu) to learn

That's how we like it! No Problems Found! If it did find problems, there will be a Fix problems button. Click on it to fix Problems. If that does not do it go to The advance settings and do a boot scan.

Now for that advanced stuff. Click on Settings.

**D** Settings **El** Tools

**El** Info & License 0 problems found (26:24)

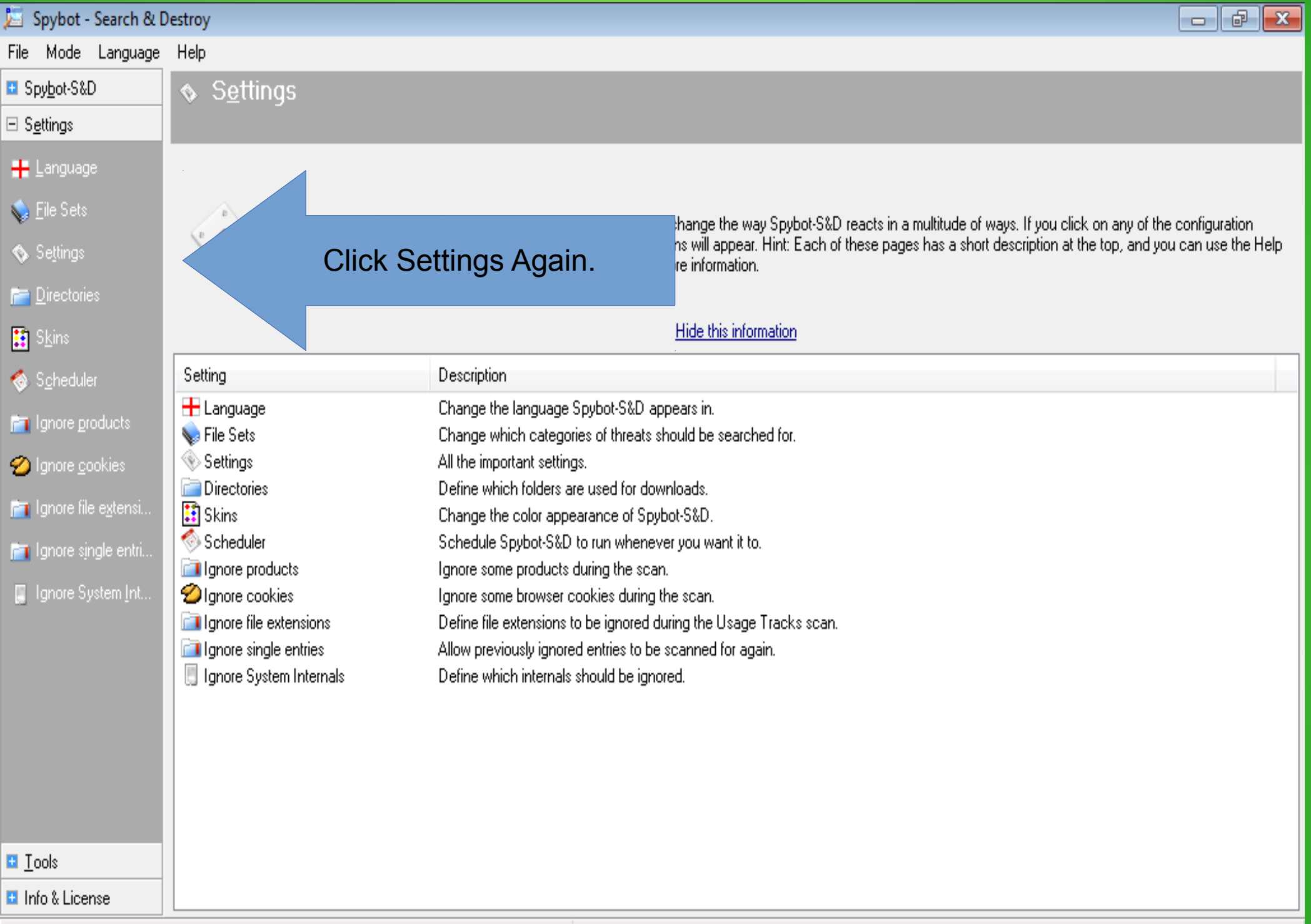

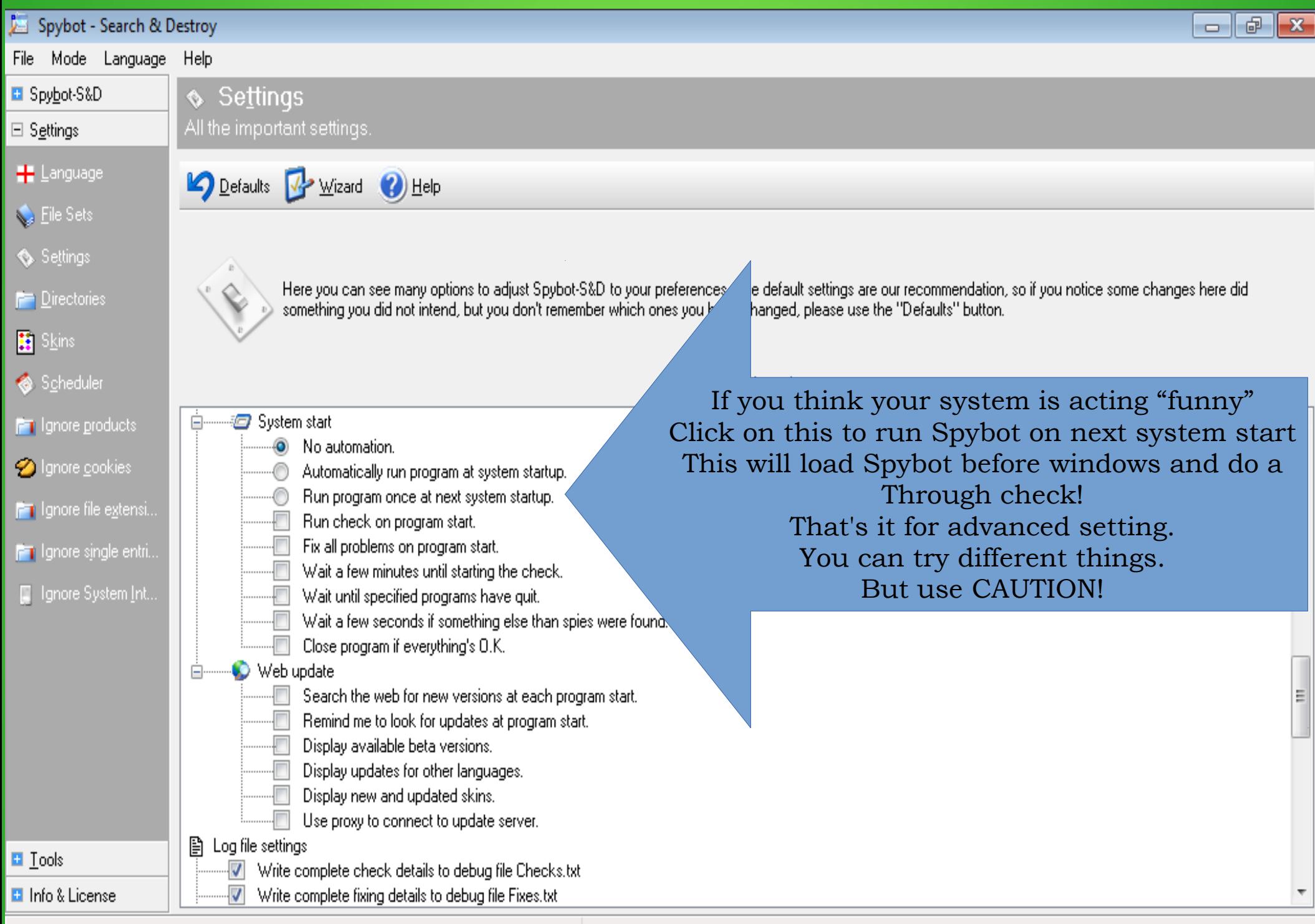

Which brings me to the last of four programs that I use to keep all of my computers running in tip top shape!

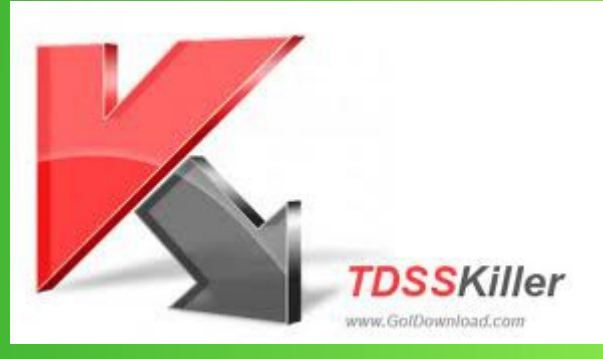

## TDSSKILLER

TDSSKiller is free! TDSSKiller takes care of vicious rootkits! Although Spybot is supposed to take care of rootkits, I have recently run into some that Spybot was unable to handle.

### **MALWARE!**

**Click on the picture to download TDSSKILLER. Download TDSSKiller and Extract the file. You can put it on your desktop for easy access! TDSSKiller does not actually install on your computer!**

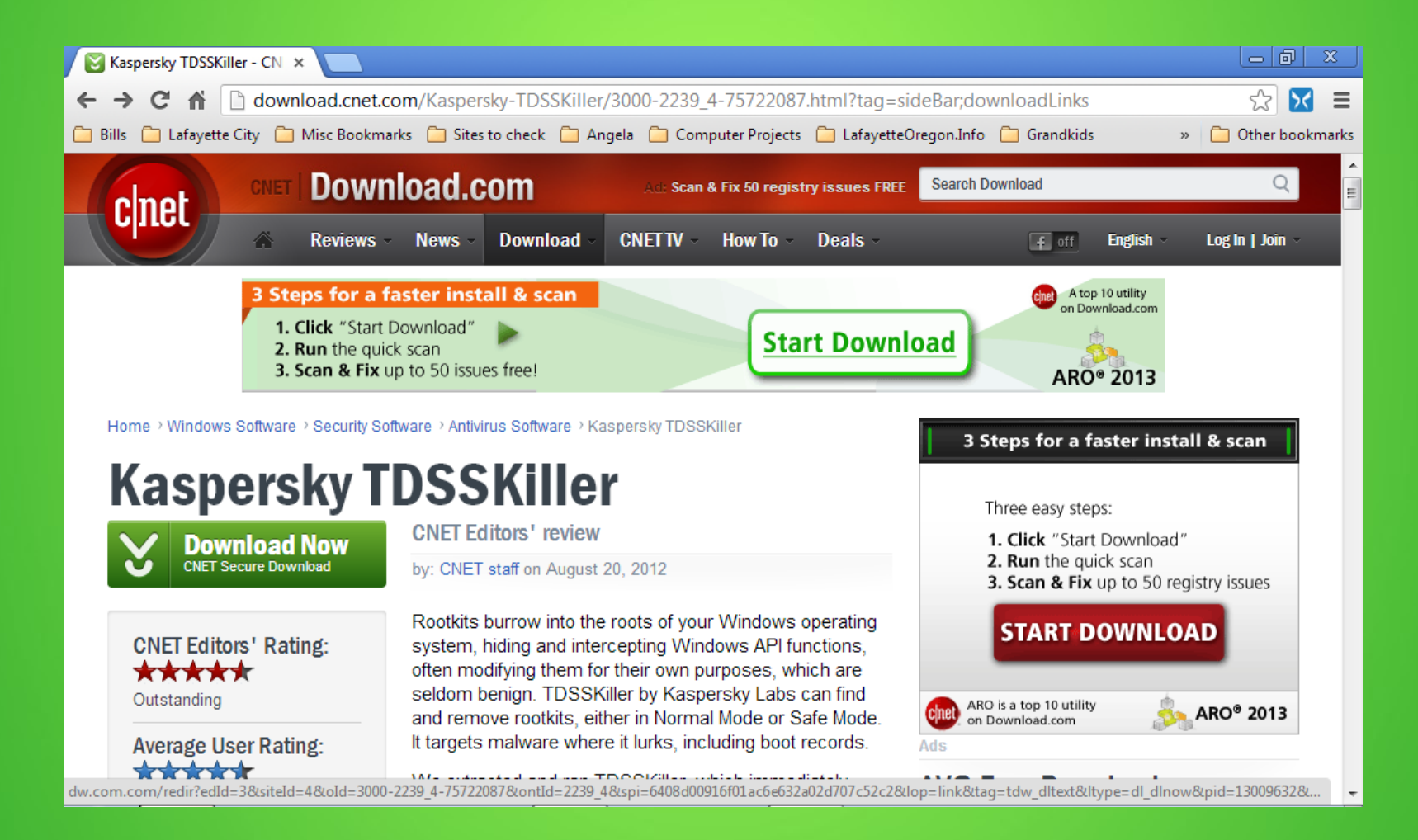

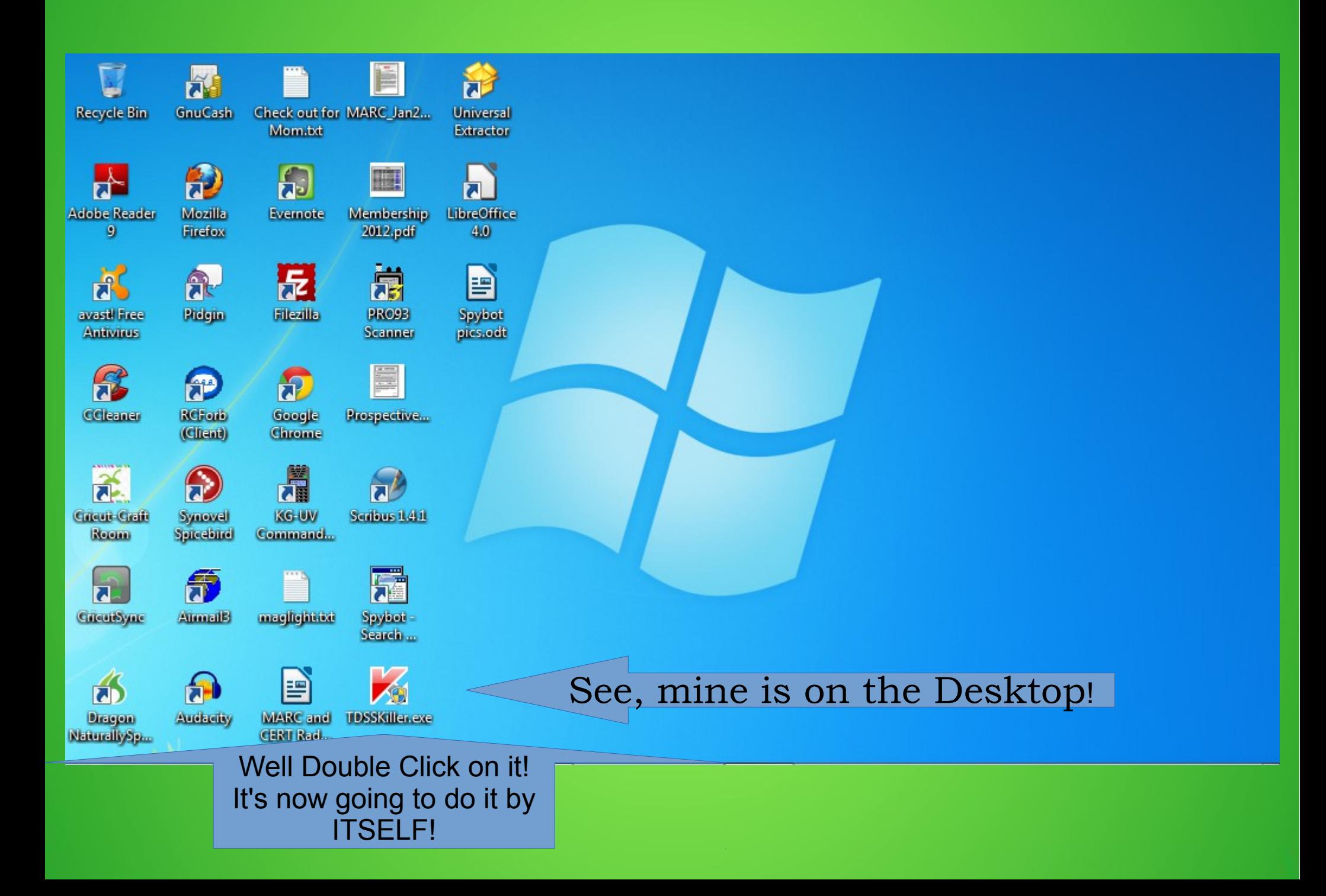
### So this is what TDSSKiller looks like when opened up. There is only one thing to do! Click on the Start Scan Button!

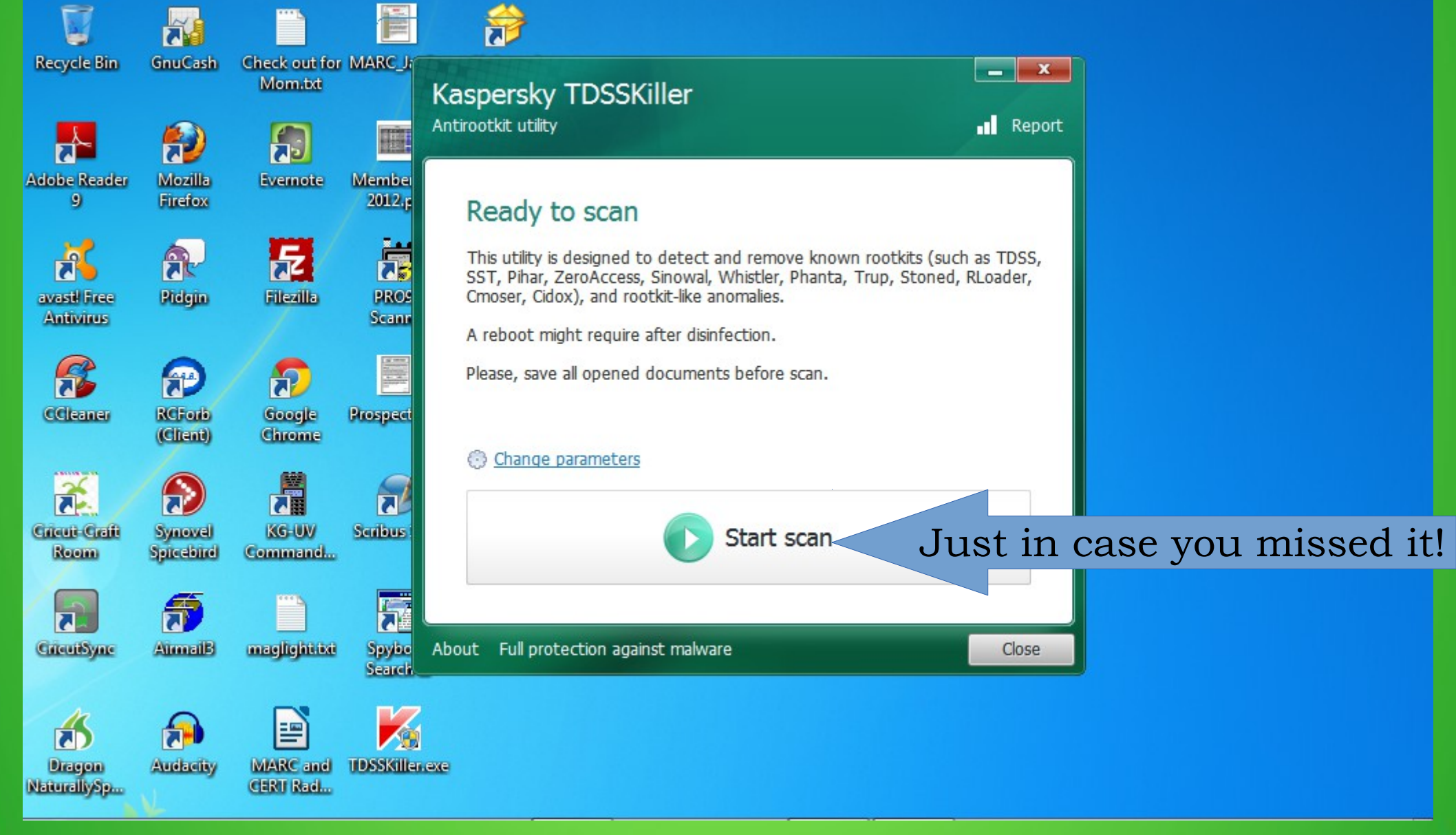

## TDSSKiller is Running!

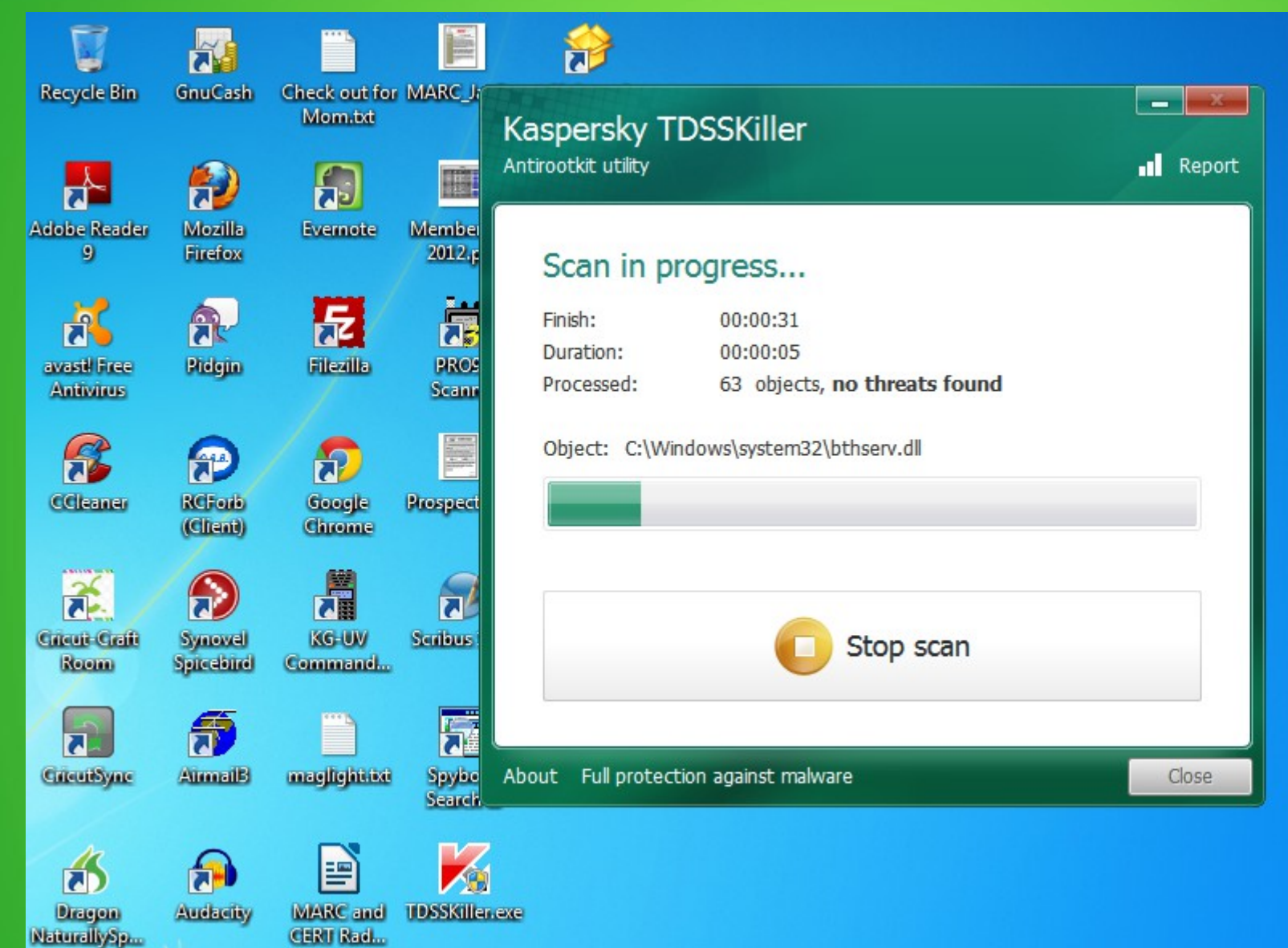

#### Now it is finished! It usually takes only a couple minutes!

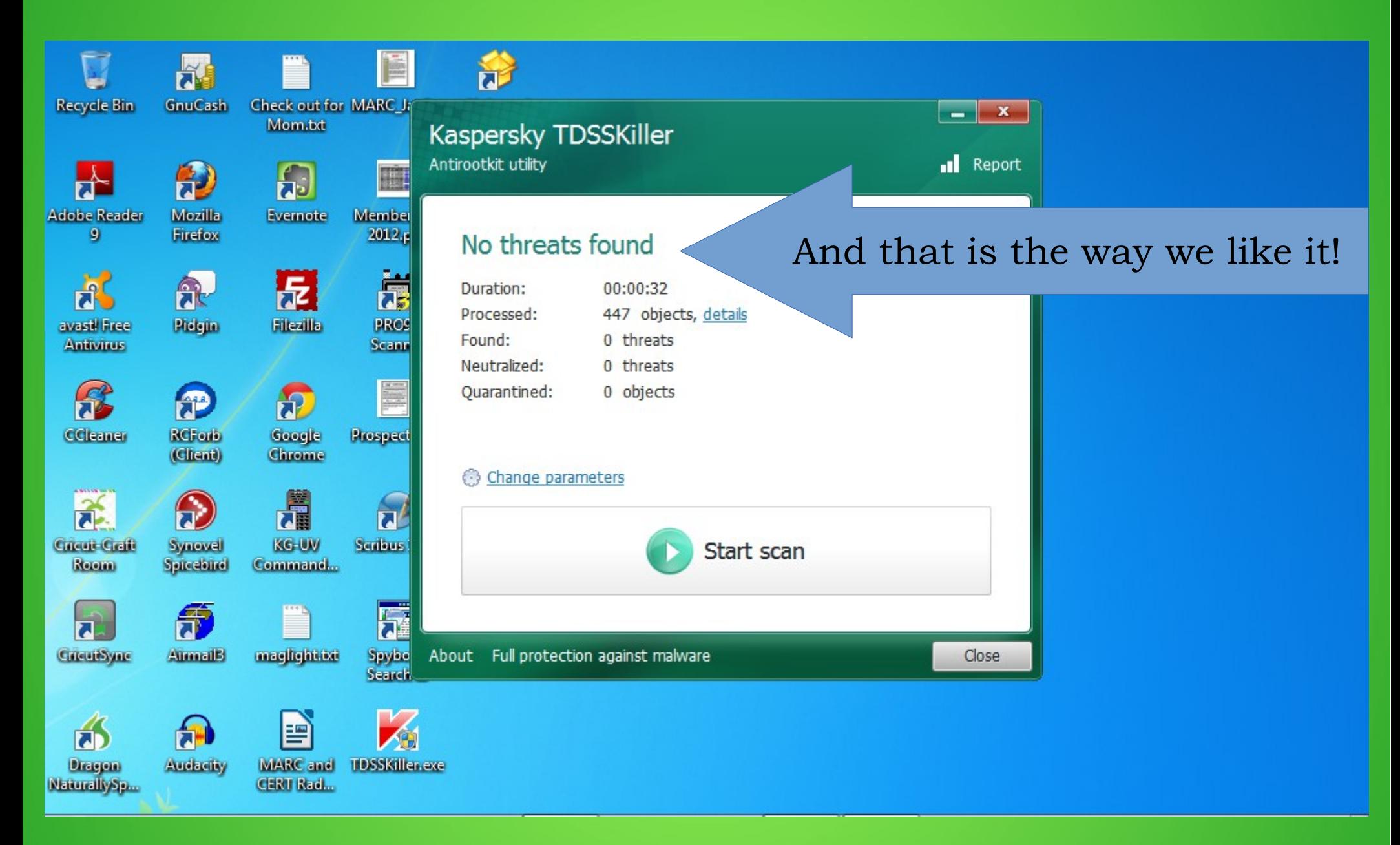

#### I run this once a month, unless I think there is a problem!

I don't PAY for software! There is so much free and OPEN SOURCE software out there! Much of it is better than the paid versions! So if you are looking for a program, do a Google search for Open Source...Office, Publisher, Operating Systems or whatever!

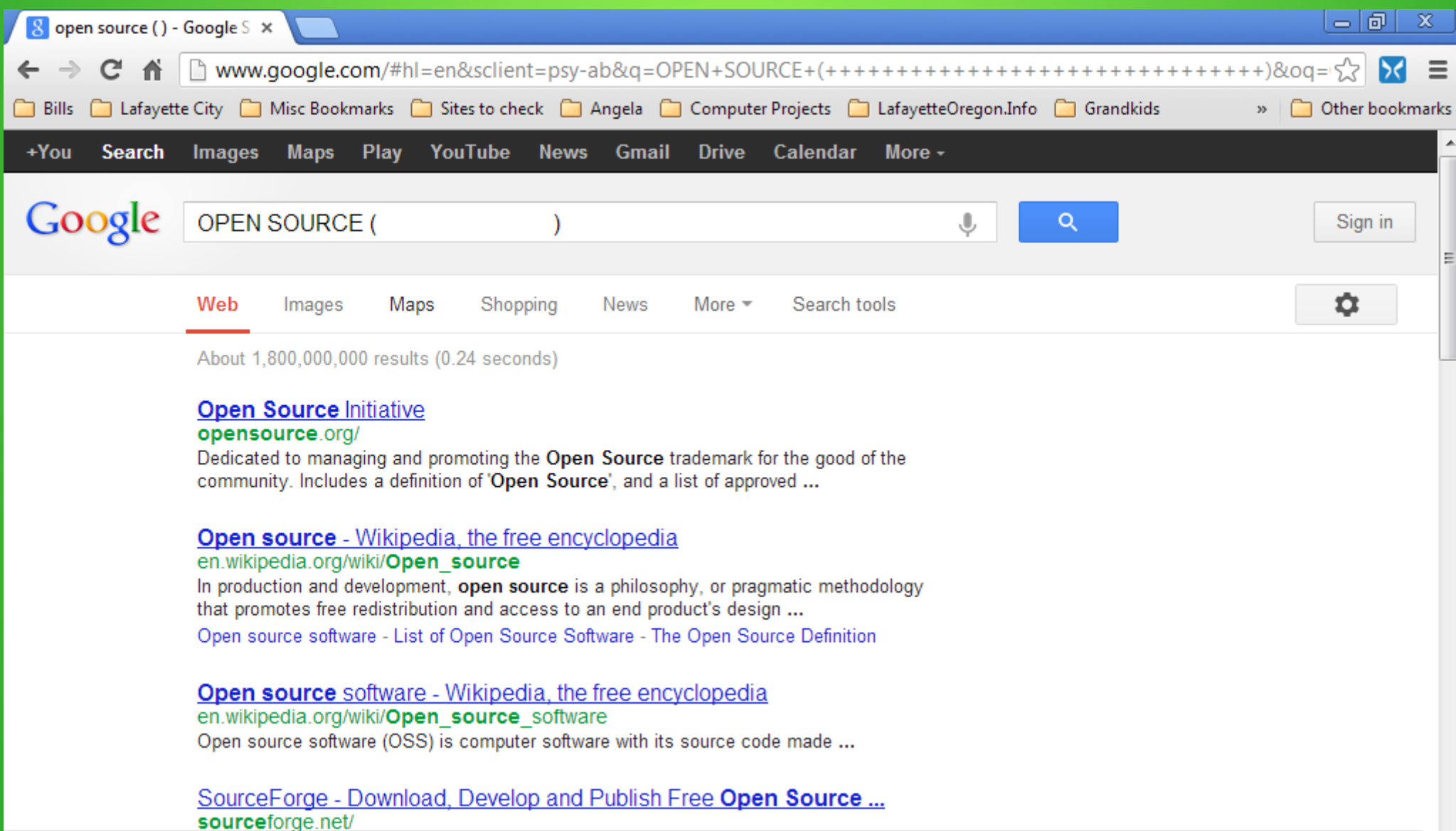

++++++++++)&bav=on.2,or.r\_qf.&bvm=bv.43287494,d.aWM&biw=1024&bih=513&um=1&ie=UT.. maps.google.com/maps?hl=en&q=OPEN+SOURCE+(+++++++

# Finally! The answer to your computer questions?

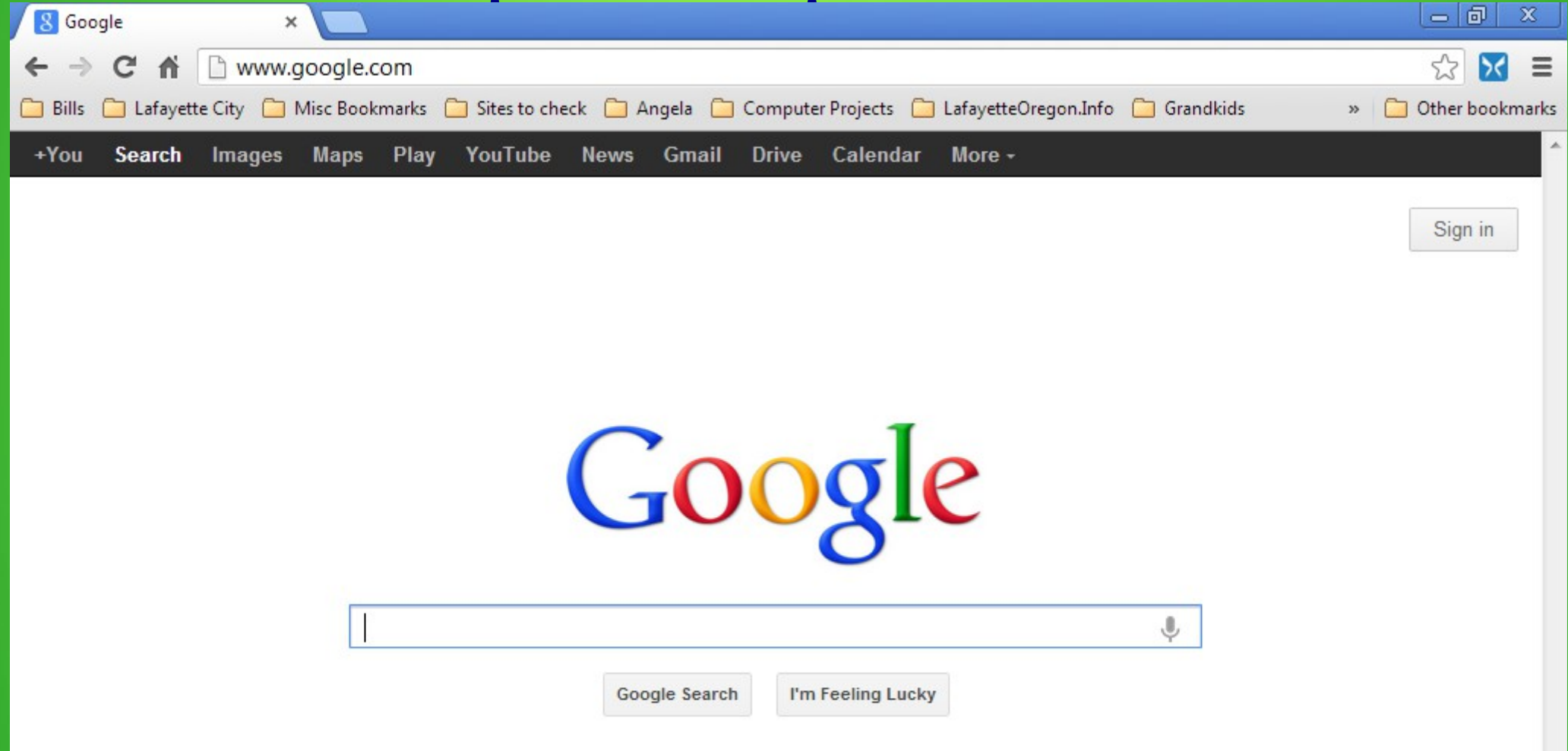